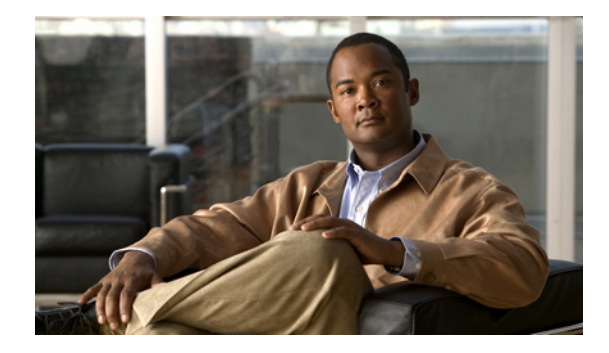

# **IP Application Services Commands**

### **aaa accounting vrrs**

To enable authentication, authorization, and accounting (AAA) accounting of requested services for billing or security purposes when you use the Virtual Router Redundancy Service (VRRS), use the **aaa accounting vrrs** command in global configuration mode. To disable AAA accounting for VRRS, use the **no** form of this command.

**aaa accounting vrrs** {**default** | *list-name*} **start-stop** *method1* [*method2...*]

**no aaa accounting vrrs** {**default** | *list-name*} **start-stop** *method1* [*method2...*]

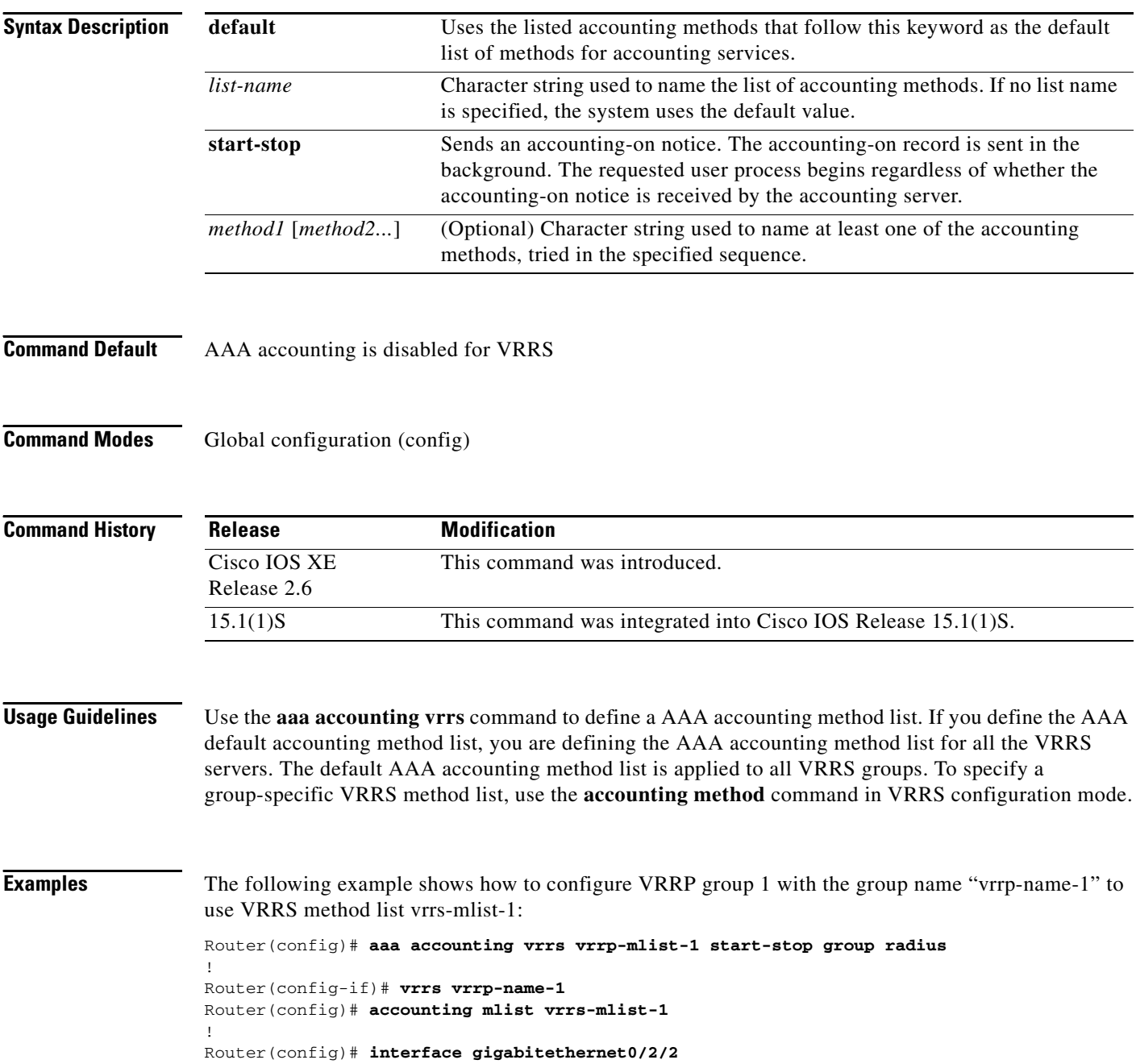

Router(config-if)# **ip address 10.0.1.** Router(config-if)# **vrrp 1 ip 10.1.0.10** Router(config-if)# **vrrp 1 name vrrp-name-1**

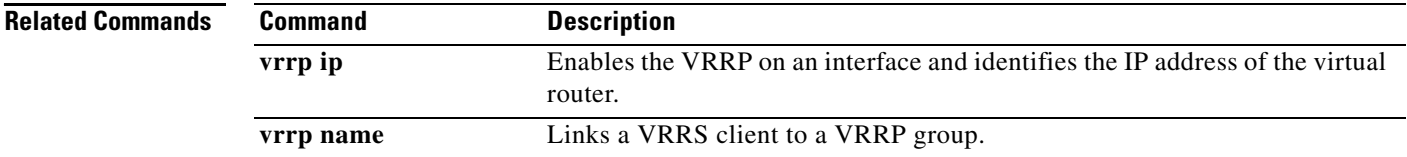

 $\overline{\mathcal{L}}$ 

### **access (firewall farm)**

To route specific flows to a firewall farm, use the **access** command in firewall farm configuration mode. To restore the default settings, use the **no** form of this command.

**access** [**source** *source-ip netmask* | **destination** *destination-ip netmask* | **inbound** {*inbound-interface* | **datagram connection**} | **outbound** *outbound-interface*]

**no access** [**source** *source-ip netmask* | **destination** *destination-ip netmask* | **inbound** {*inbound-interface* | **datagram connection**} | **outbound** *outbound-interface*]

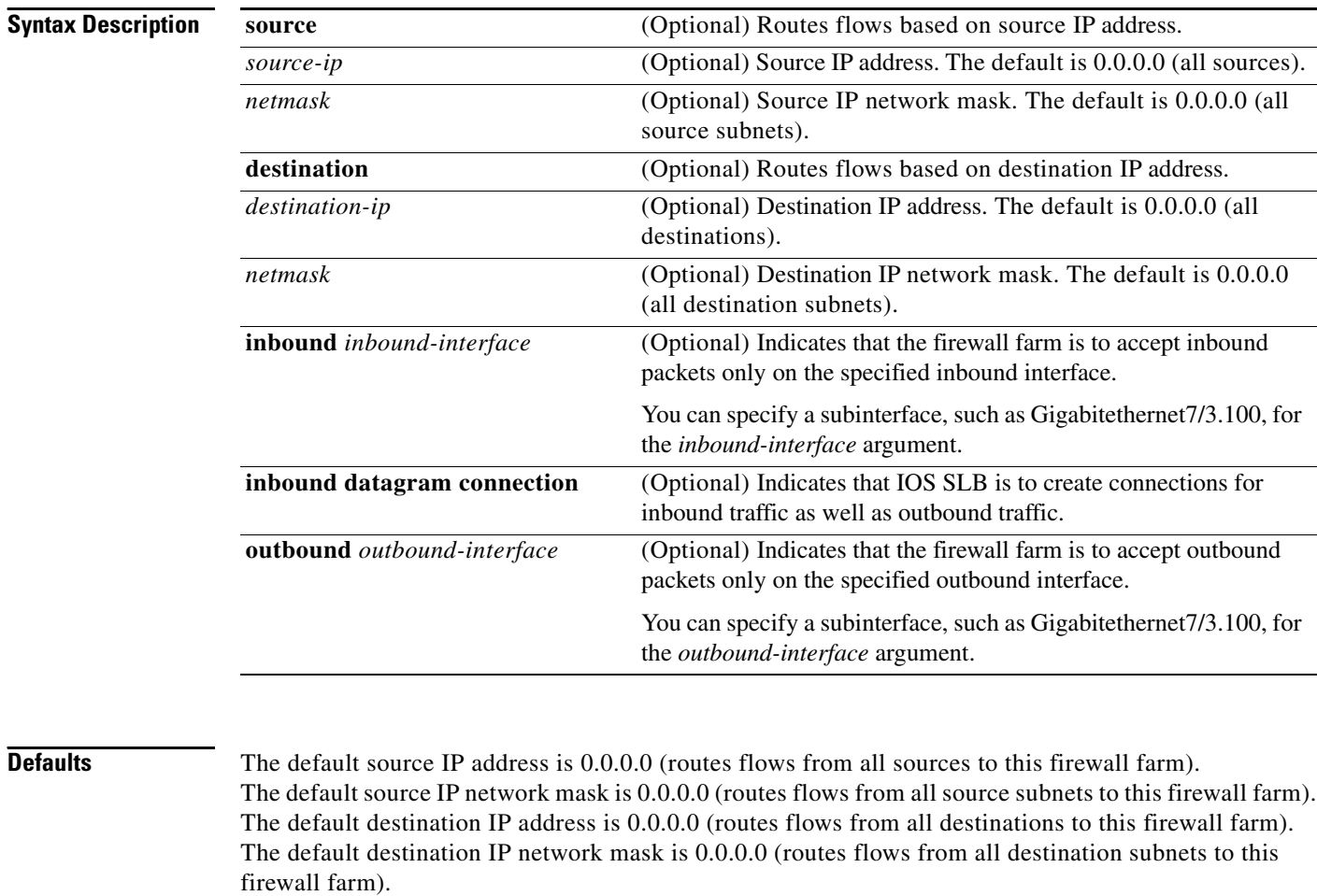

If you do not specify an inbound interface, the firewall farm accepts inbound packets on all inbound interfaces.

If you do not specify the **inbound datagram connection** option, IOS SLB creates connections only for outbound traffic.

If you do not specify an outbound interface, the firewall farm accepts outbound packets on all outbound interfaces.

**Command Modes** Firewall farm configuration (config-slb-fw)

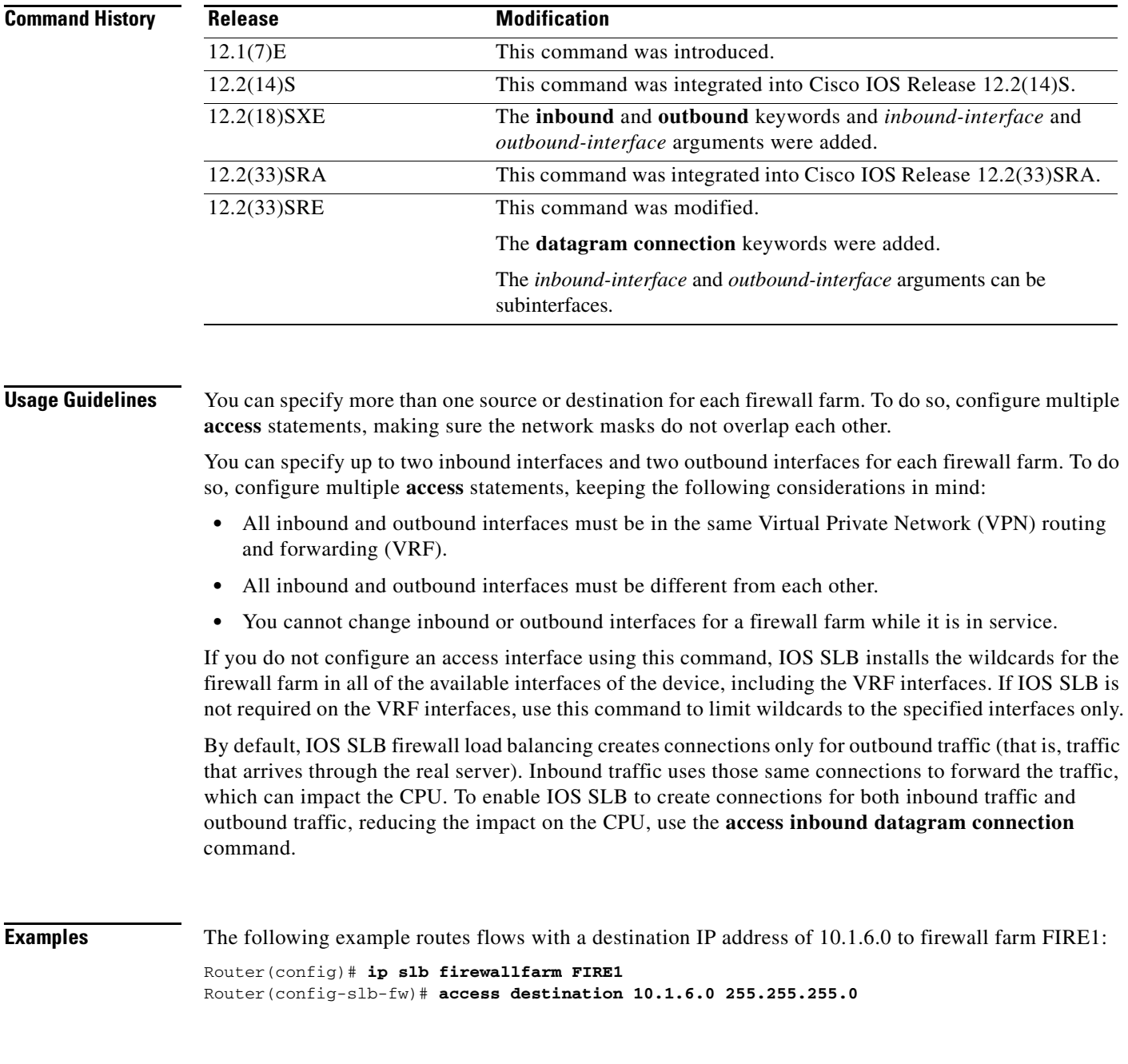

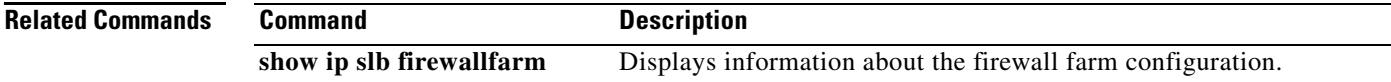

 $\overline{\phantom{a}}$ 

### **access (server farm)**

To configure an access interface for a server farm, use the **access** command in server farm configuration mode. To disable the access interface, use the **no** form of this command.

**access** *interface*

**no access** *interface*

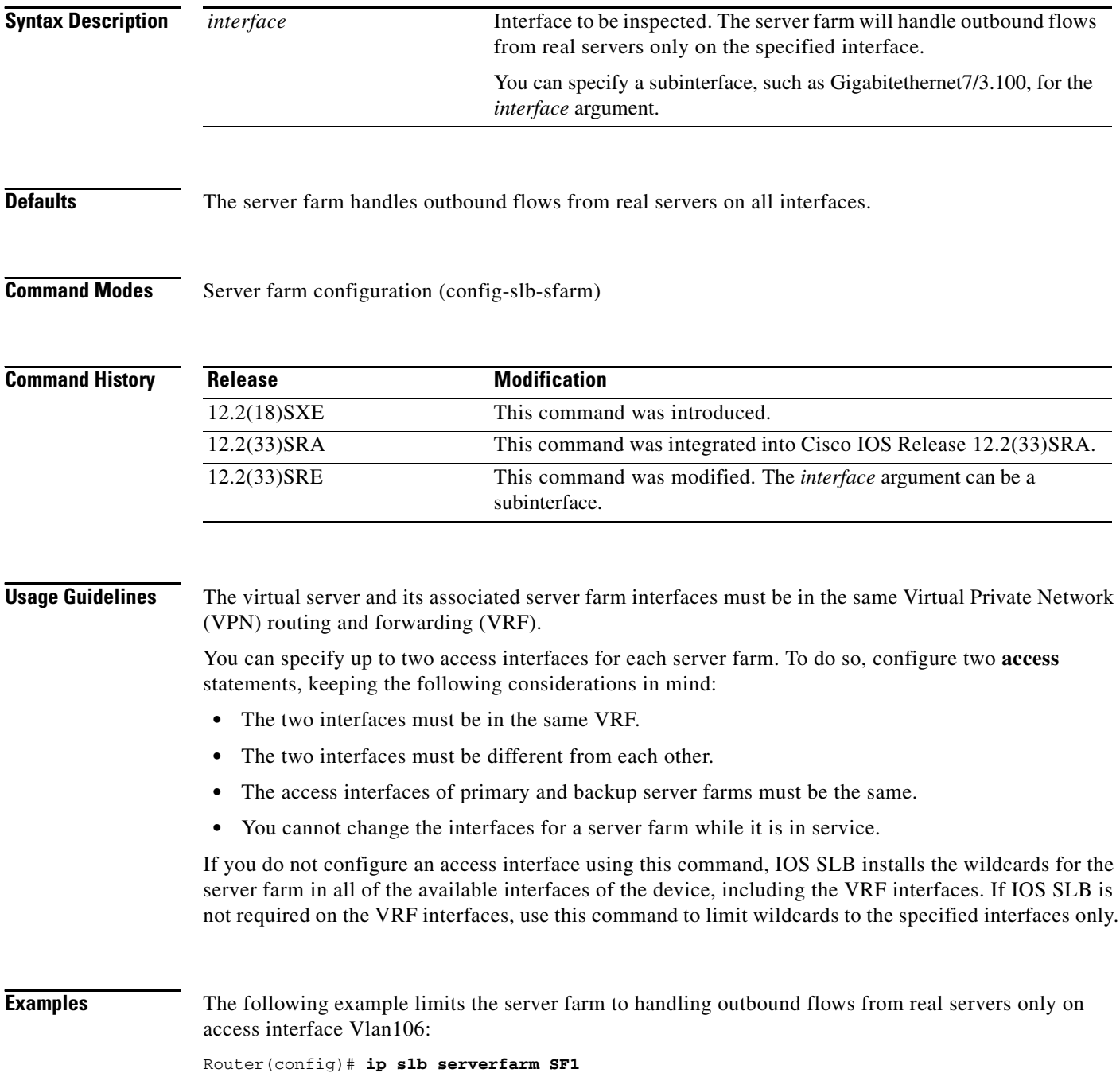

Router(config-slb-sfarm)# **access Vlan106**

**Related Commands Command Description** 

**show ip slb serverfarms** Displays information about the server farms.

 $\Gamma$ 

 $\overline{\phantom{a}}$ 

### **access (virtual server)**

To enable framed-IP routing to inspect the ingress interface, use the **access** command in virtual server configuration mode. To disable framed-IP routing, use the **no** form of this command.

**access** *interface* [**route framed-ip**]

**no access** *interface* [**route framed-ip**]

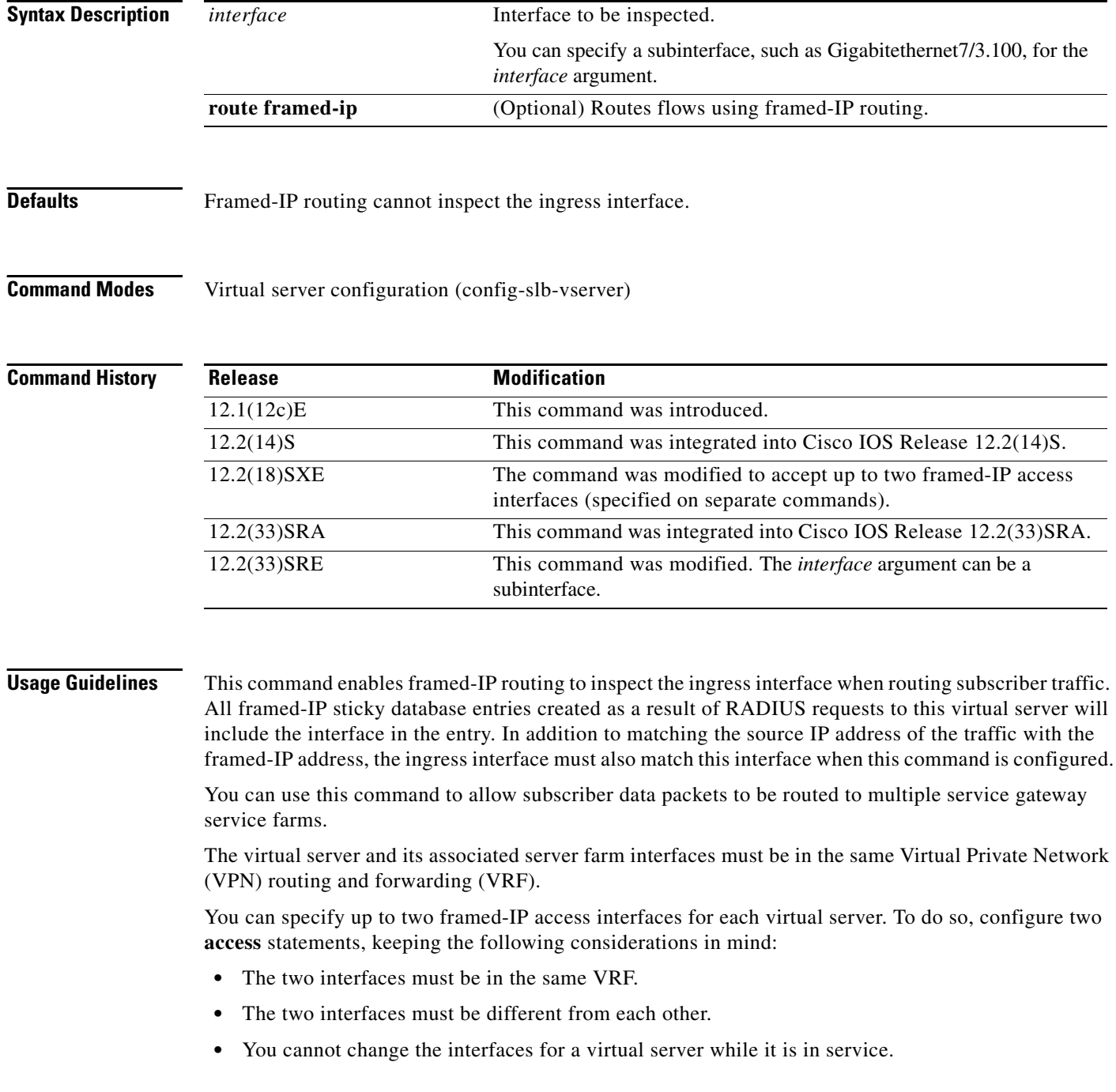

If you do not configure an access interface using this command, IOS SLB installs the wildcards for the virtual server in all of the available interfaces of the device, including the VRF interfaces. If IOS SLB is not required on the VRF interfaces, use this command to limit wildcards to the specified interfaces only.

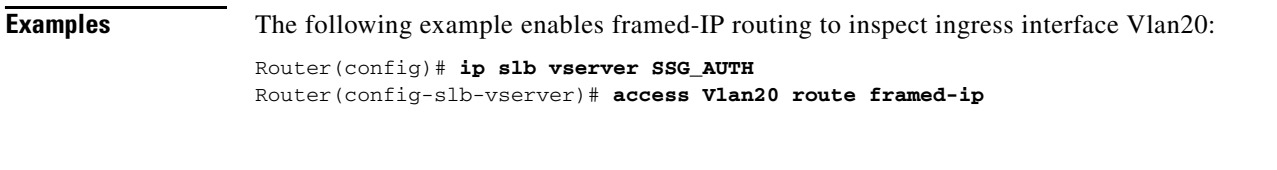

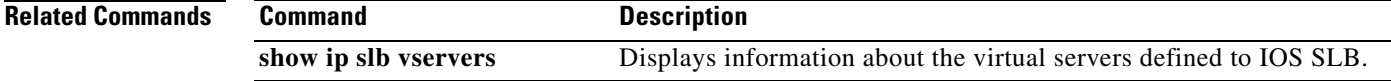

 $\Gamma$ 

**The Contract of the Contract of the Contract of the Contract of the Contract of the Contract of the Contract o** 

### **accounting delay (VRRS)**

To specify a delay time for sending accounting-off messages for the Virtual Router Redundancy Service (VRRS), use the **accounting delay** command in VRRS configuration mode. To return to the default accounting delay value, use the **no** form of this command.

**accounting delay** *seconds*

**no accounting delay**

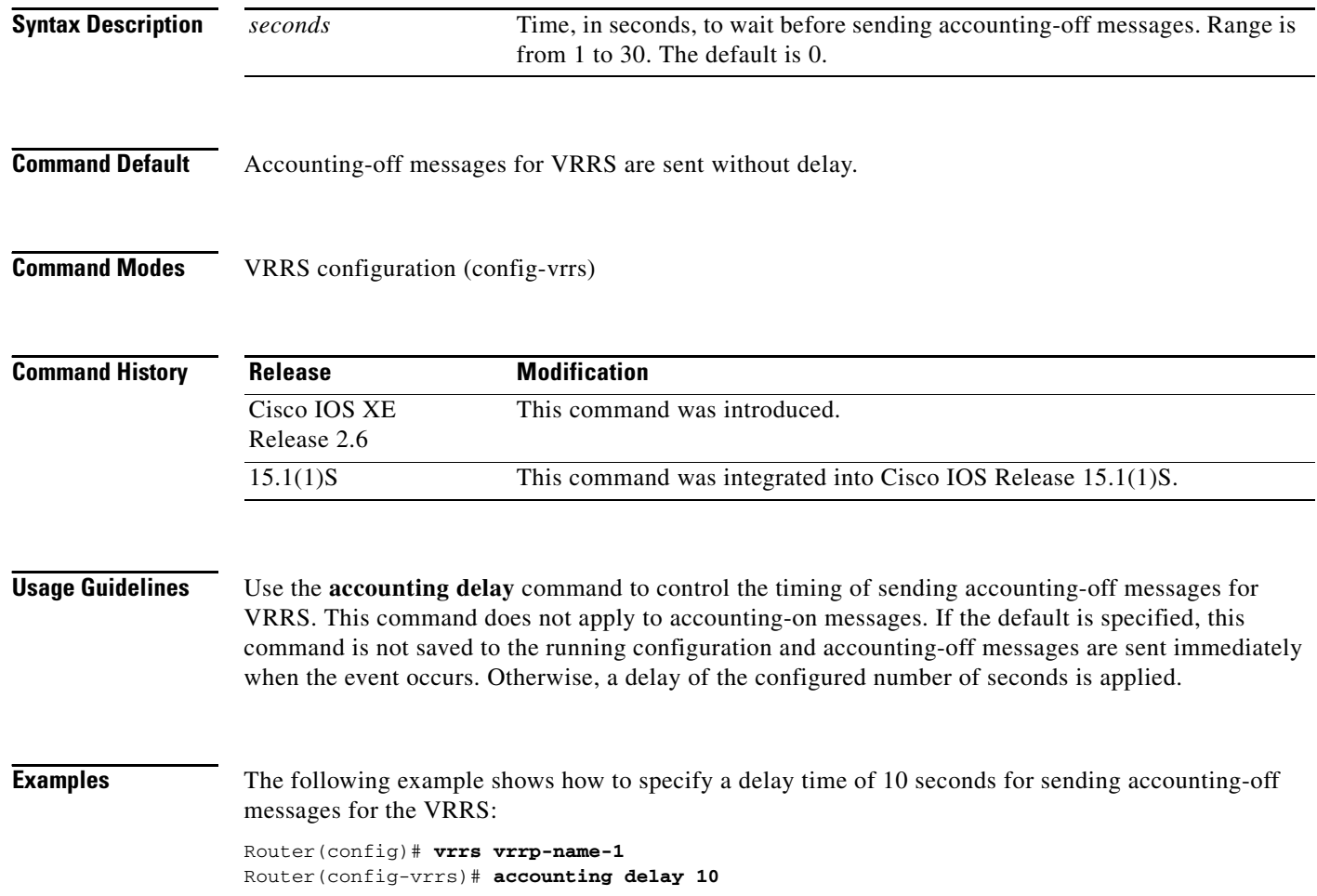

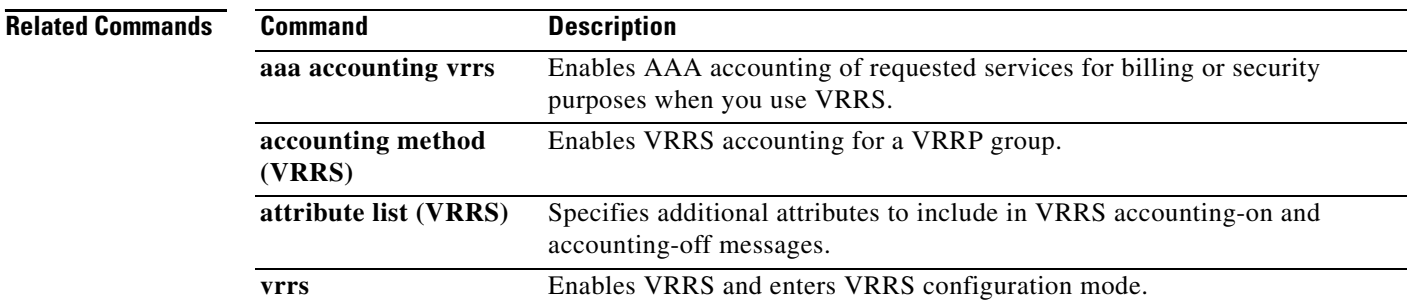

 $\mathcal{L}_{\mathcal{A}}$ 

### **accounting method (VRRS)**

To enable Virtual Router Redundancy Service (VRRS) accounting for a Virtual Router Redundancy Protocol (VRRP) group, use the **accounting method** command in VRRS configuration mode. To specify the default VRRS accounting method list as the target for VRRS accounting, use the **no** form of this command.

**accounting method** {**default** | *accounting-method-list*}

**no accounting method**

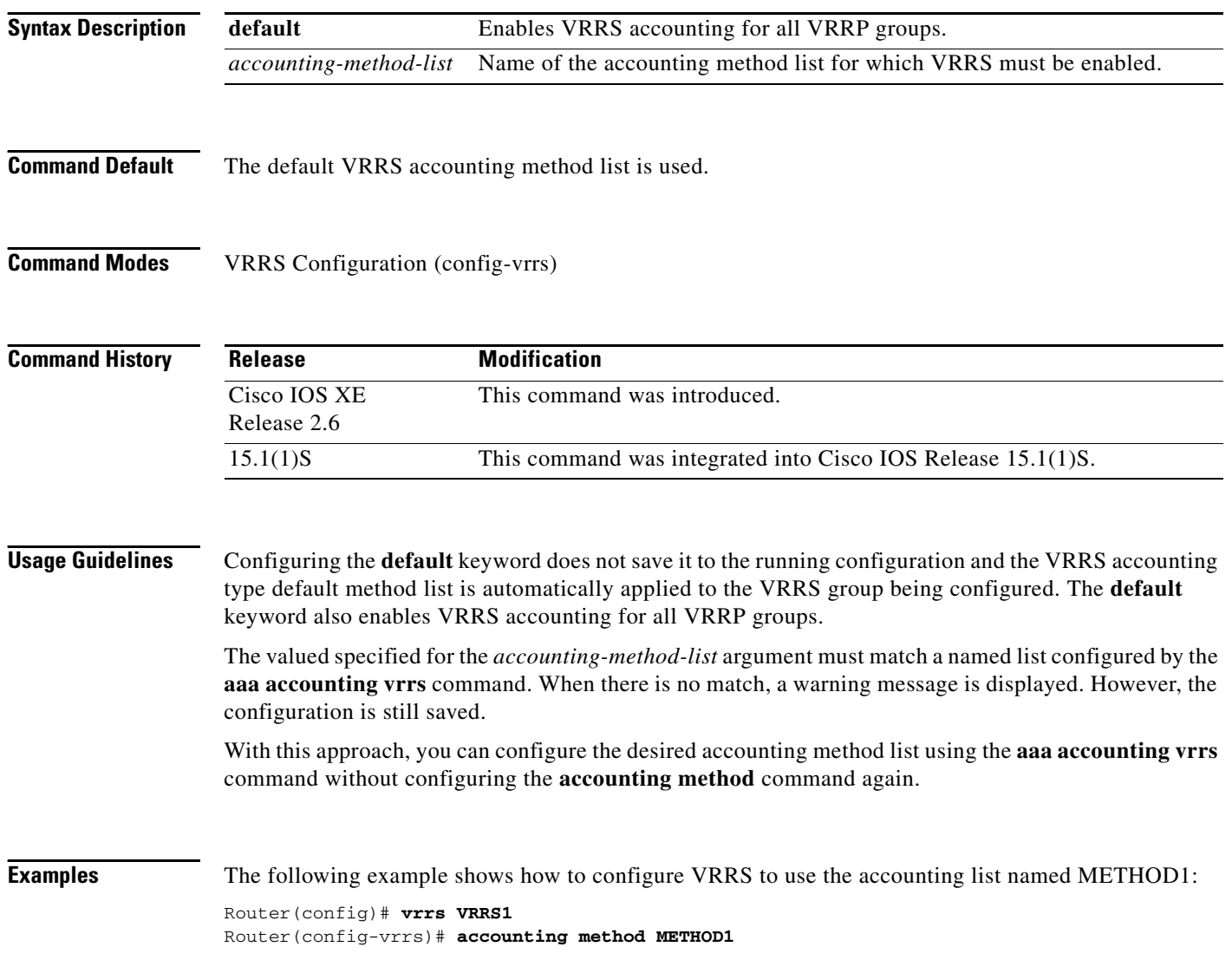

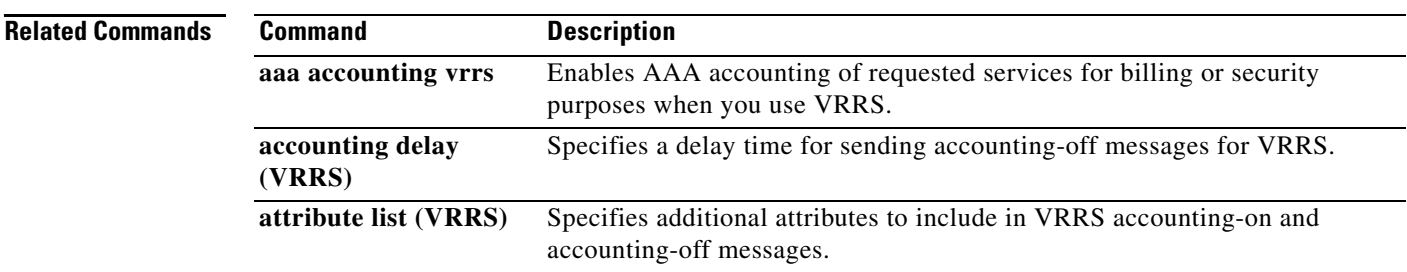

 $\mathcal{L}_{\mathcal{A}}$ 

### **address (custom UDP probe)**

To configure an IP address to which to send custom User Datagram Protocol (UDP) probes, use the **address** command in custom UDP probe configuration mode. To restore the default settings, use the **no** form of this command.

**address** [*ip-address*] [**routed**]

**no address** [*ip-address*] [**routed**]

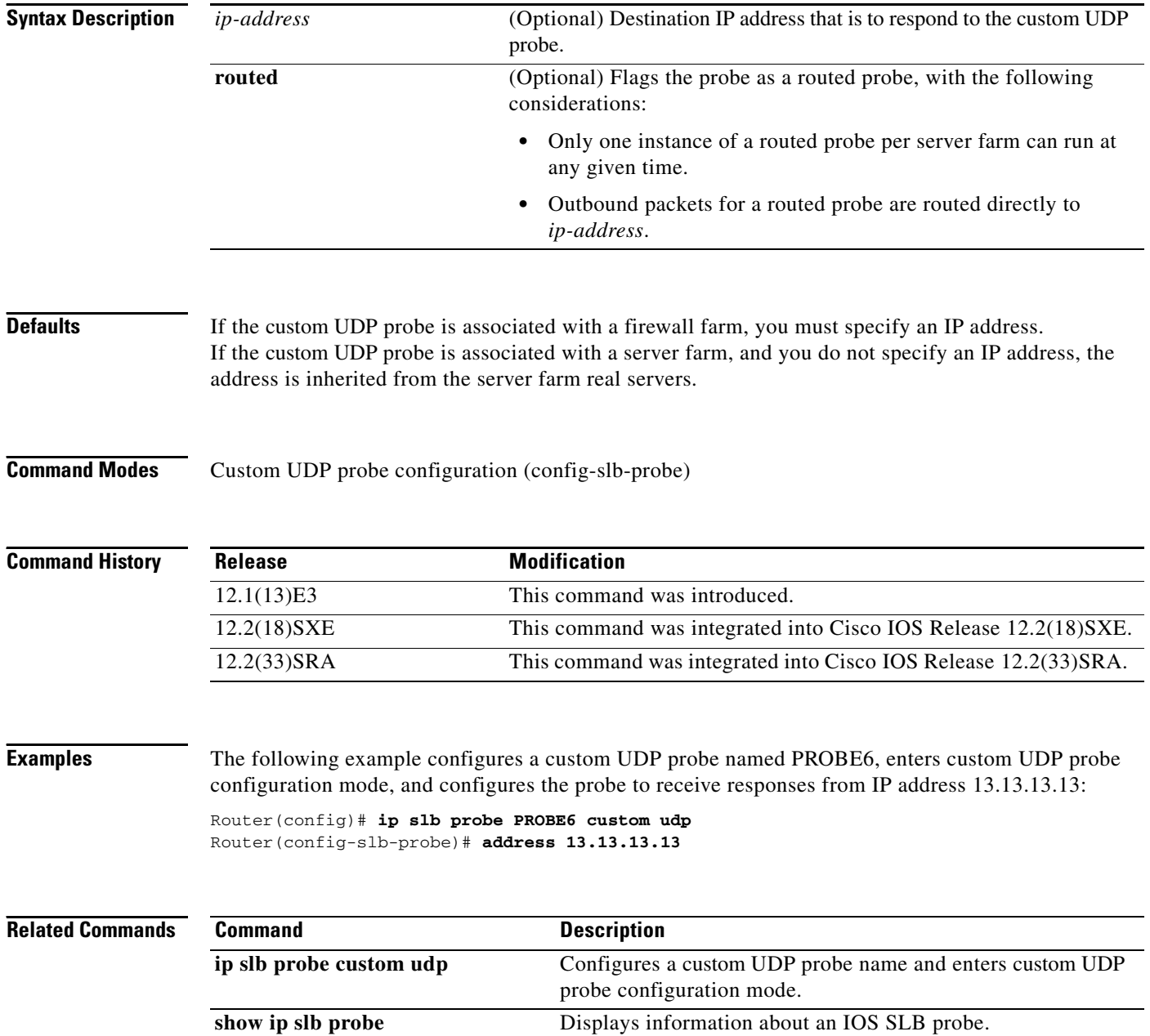

### **address (DNS probe)**

To configure an IP address to which to send Domain Name System (DNS) probes, use the **address**  command in DNS probe configuration mode. To restore the default settings, use the **no** form of this command.

**address** [*ip-address* [**routed**]]

**no address** [*ip-address* [**routed**]]

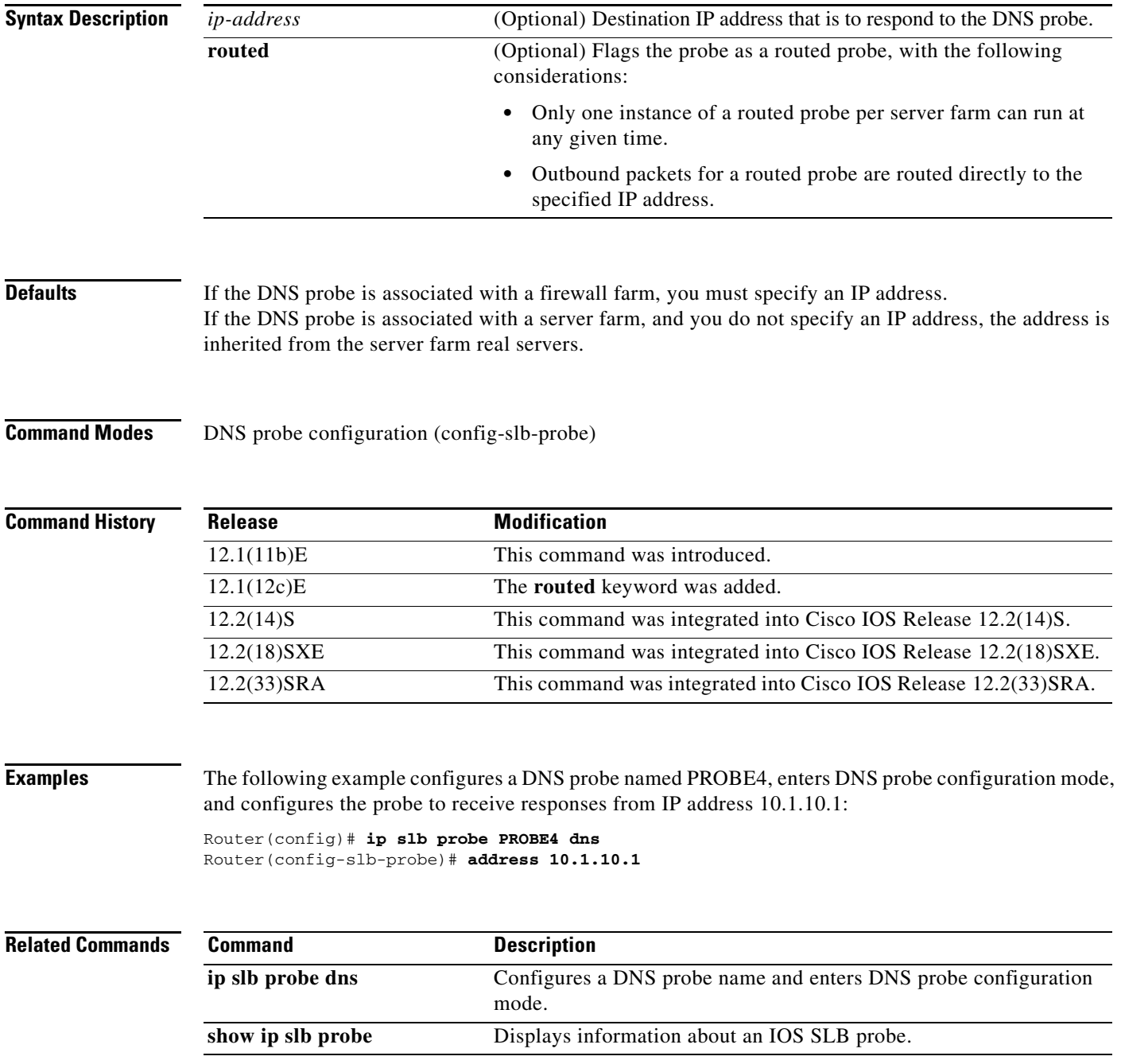

### **address (HTTP probe)**

To configure an IP address to which to send HTTP probes, use the **address** command in HTTP probe configuration mode. To restore the default settings, use the **no** form of this command.

**address** [*ip-address* [**routed**]]

**no address** [*ip-address* [**routed**]]

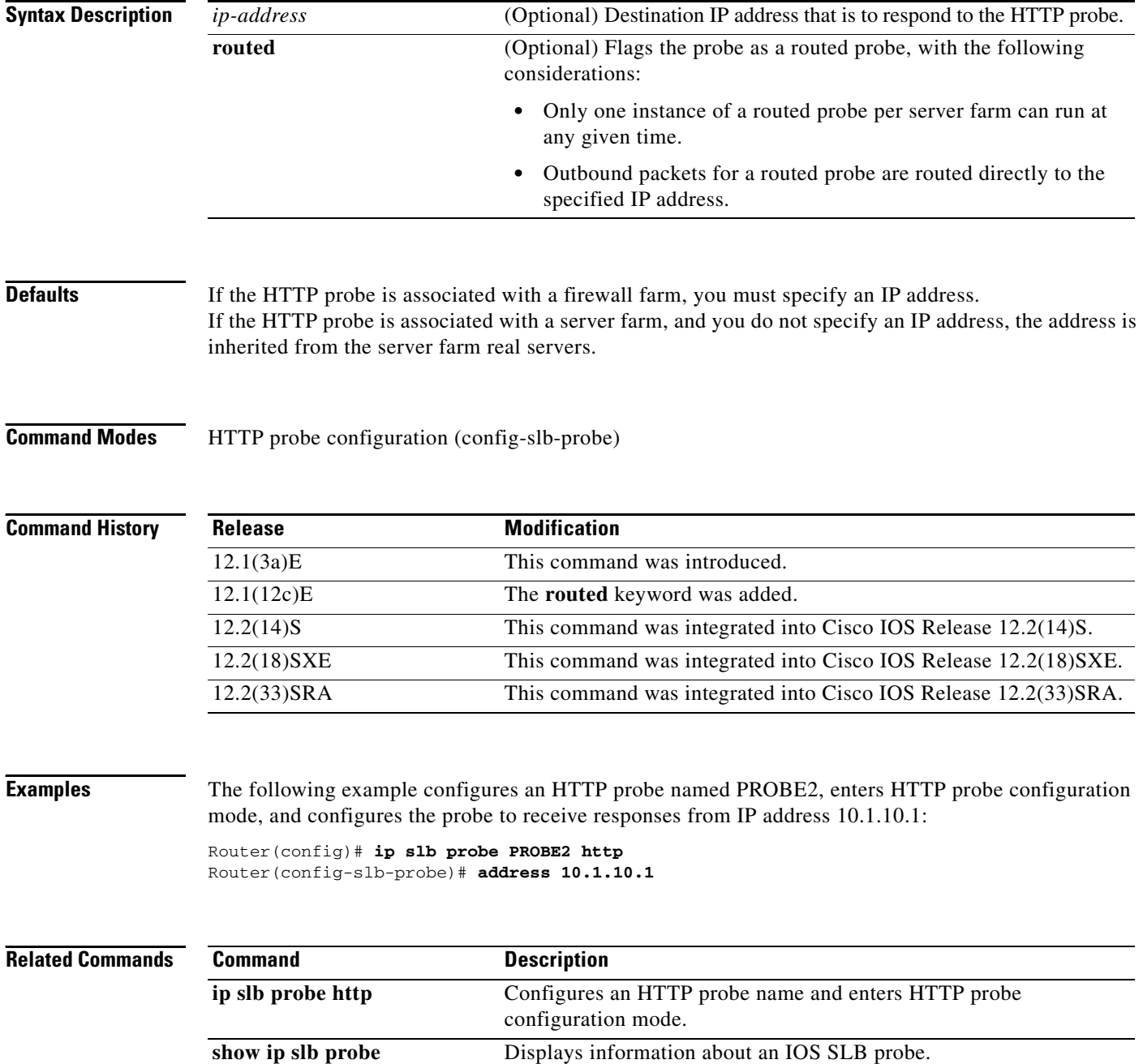

## **address (ping probe)**

To configure an IP address to which to send ping probes, use the **address** command in ping probe configuration mode. To restore the default settings, use the **no** form of this command.

**address** [*ip-address* [**routed**]]

**no address** [*ip-address* [**routed**]]

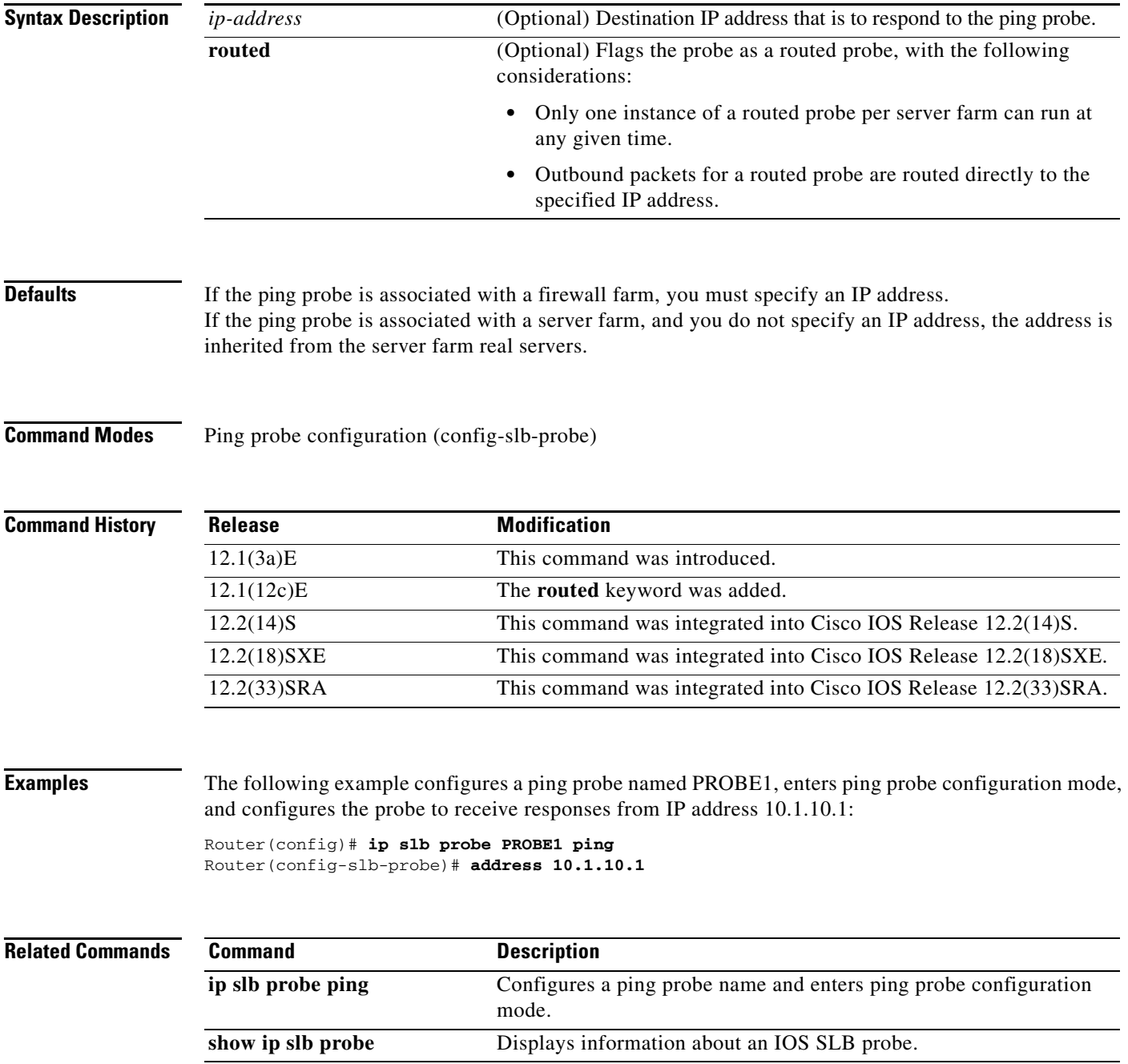

 $\Gamma$ 

### **address (TCP probe)**

To configure an IP address to which to send TCP probes, use the **address** command in TCP probe configuration mode. To restore the default settings, use the **no** form of this command.

**address** [*ip-address* [**routed**]]

**no address** [*ip-address* [**routed**]]

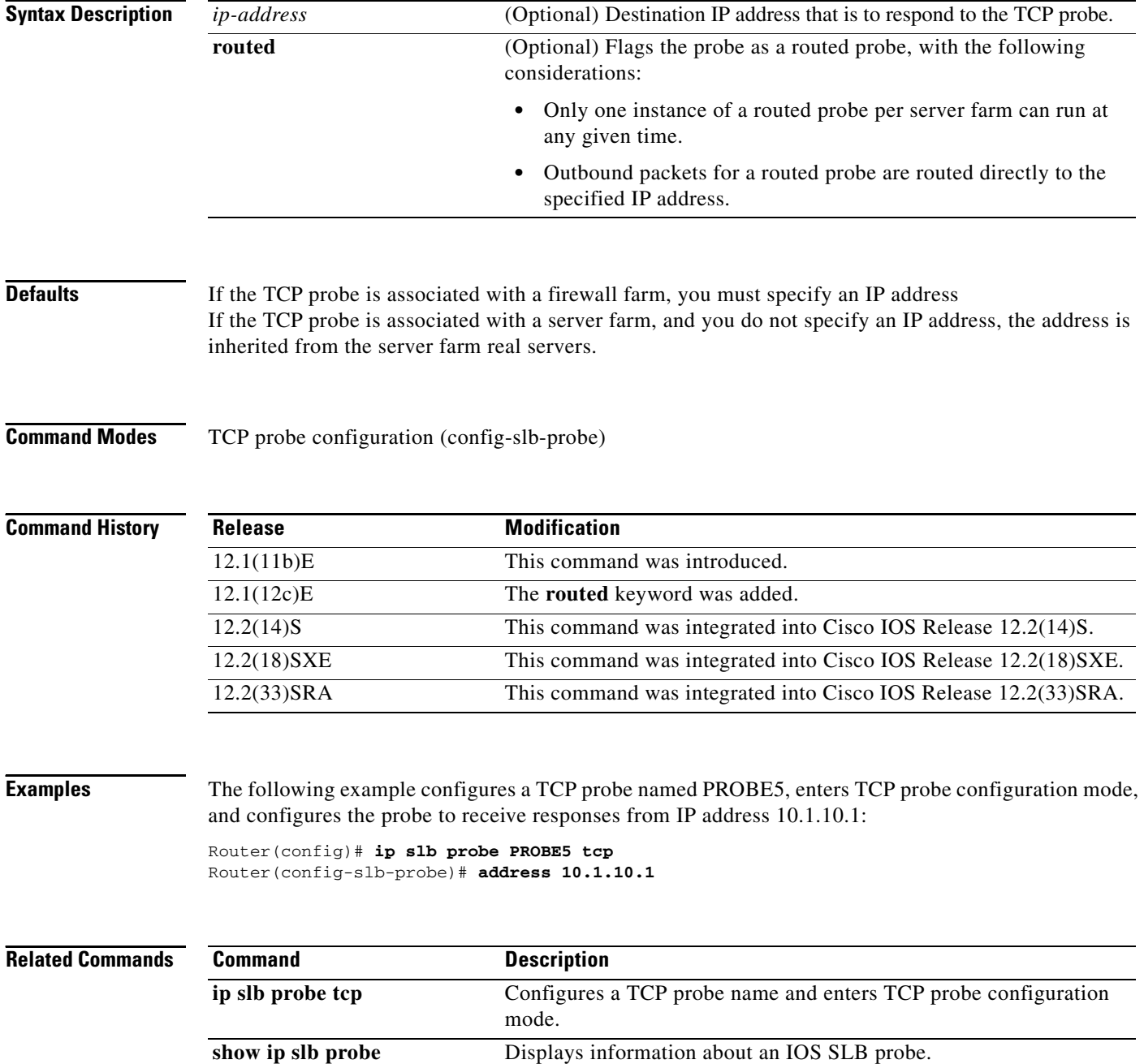

### **address (WSP probe)**

To configure an IP address to which to send Wireless Session Protocol (WSP) probes, use the **address**  command in WSP probe configuration mode. To restore the default settings, use the **no** form of this command.

**address** [*ip-address* [**routed**]]

**no address** [*ip-address* [**routed**]]

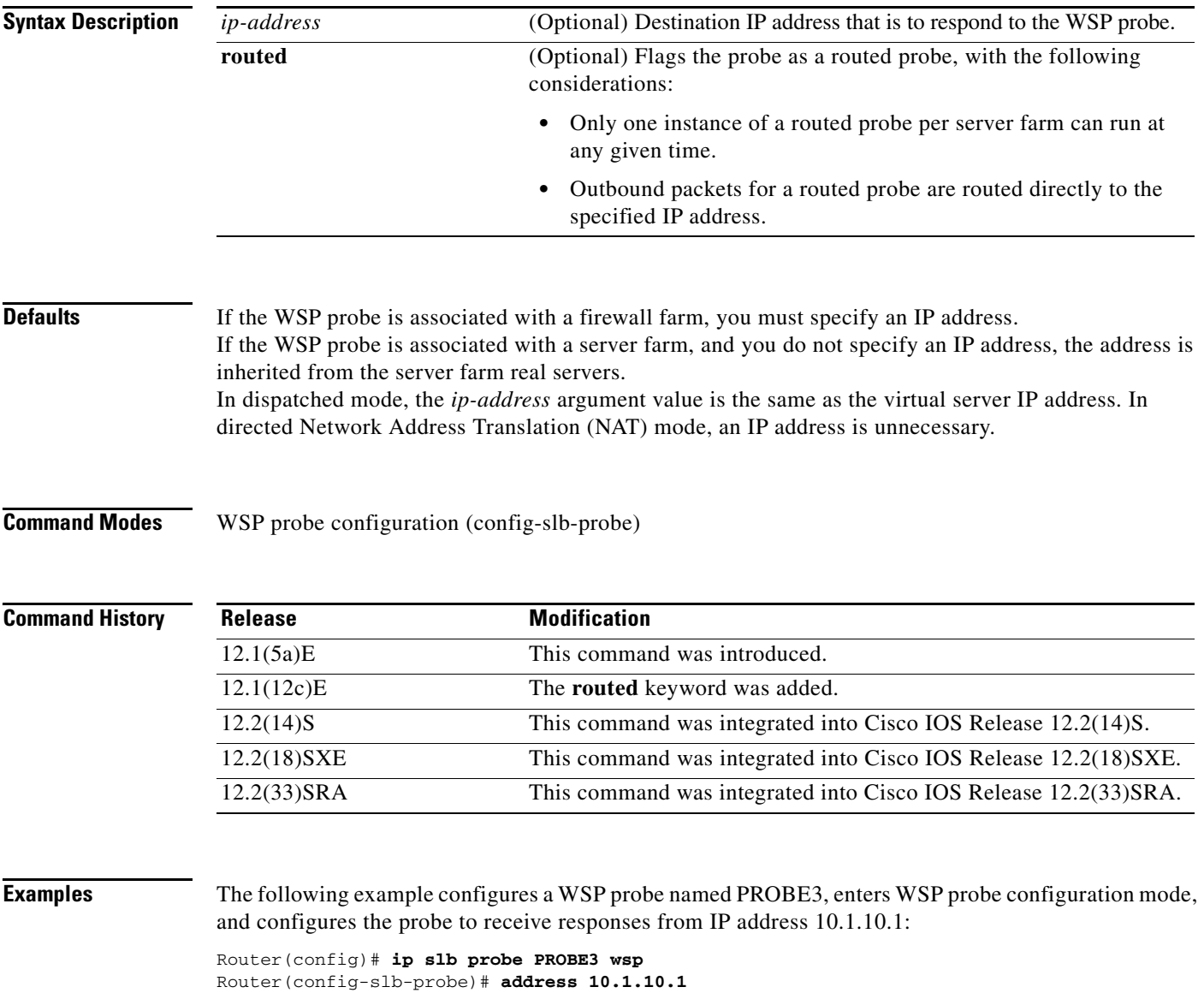

 $\Gamma$ 

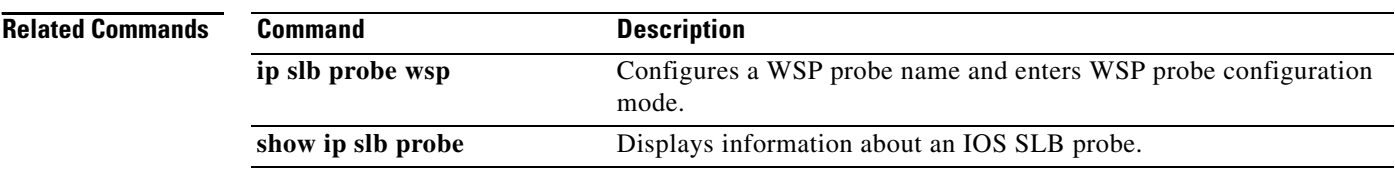

### **advertise**

To control the installation of a static route to the Null0 interface for a virtual server address, use the **advertise** command in SLB virtual server configuration mode. To prevent the installation of a static route for the virtual server IP address, use the **no** form of this command.

**advertise** [**active**]

**no advertise** [**active**]

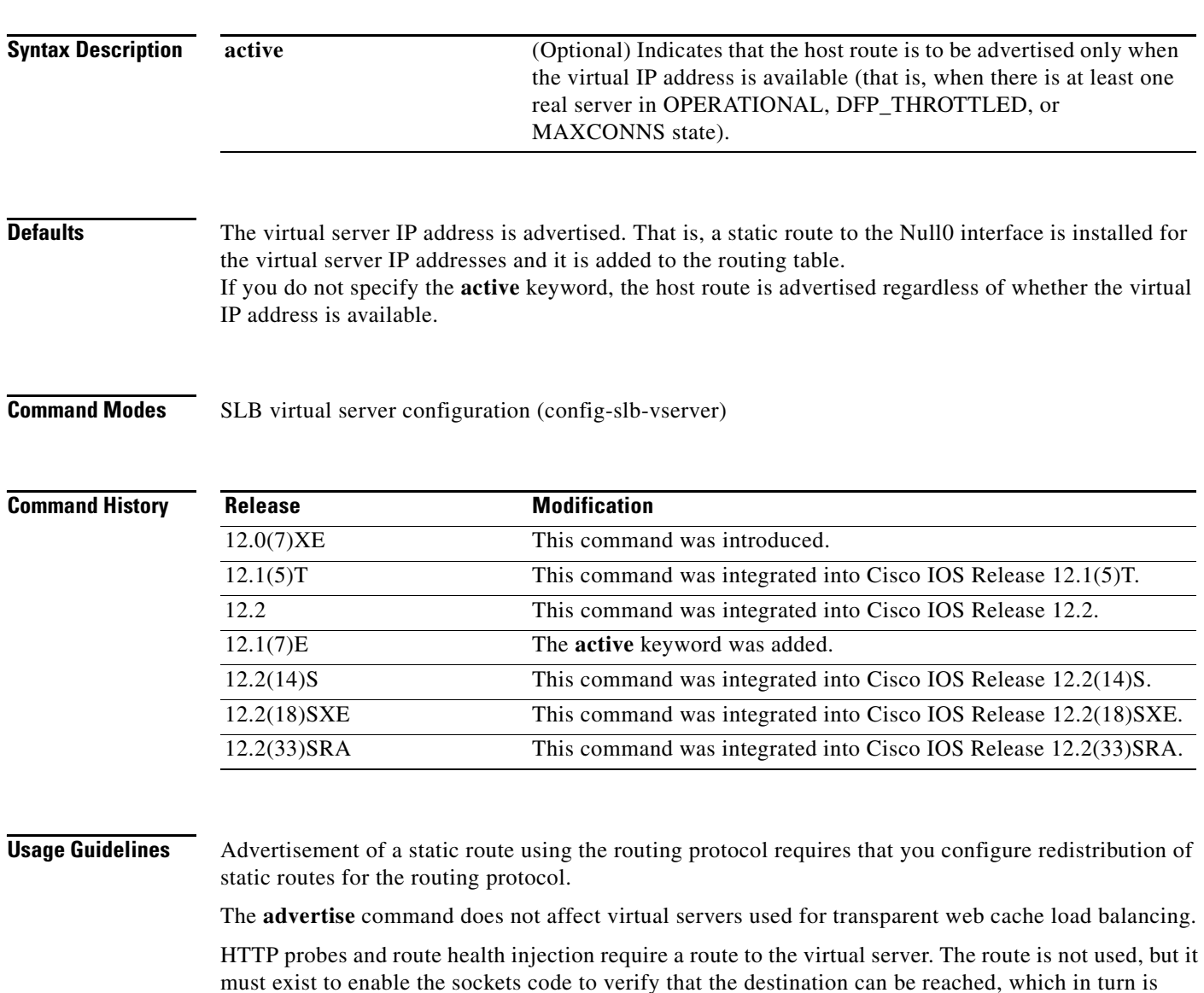

- **•** For HTTP probes, the route can be either a host route (advertised by the virtual server) or a default route (specified using the **ip route 0.0.0.0 0.0.0.0** command, for example). If you specify either the **no advertise** or the **advertise active** command, you must specify a default route.
- **•** For route health injection, the route must be a default route.

essential for HTTP probes and route health injection to function correctly.

 $\mathbf{r}$ 

HTTP probes and route health injection can both use the same default route; you need not specify two unique default routes.

### **Examples** The following example prevents advertisement of the virtual server's IP address in routing protocol updates: Router(config)# **ip slb vserver PUBLIC\_HTTP** Router(config-slb-vserver)# **no advertise**

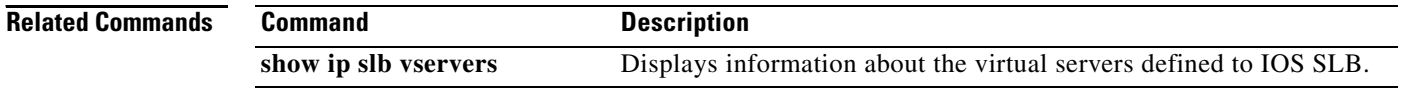

### **agent**

To identify a Dynamic Feedback Protocol (DFP) agent with which the IOS Server Load Balancing (IOS SLB) feature can initiate connections, use the **agent** command in SLB DFP configuration mode. To remove a DFP agent definition from the DFP configuration, use the **no** form of this command.

**agent** *ip-address port* [*timeout* [*retry-count* [*retry-interval*]]]

**no agent** *ip-address port*

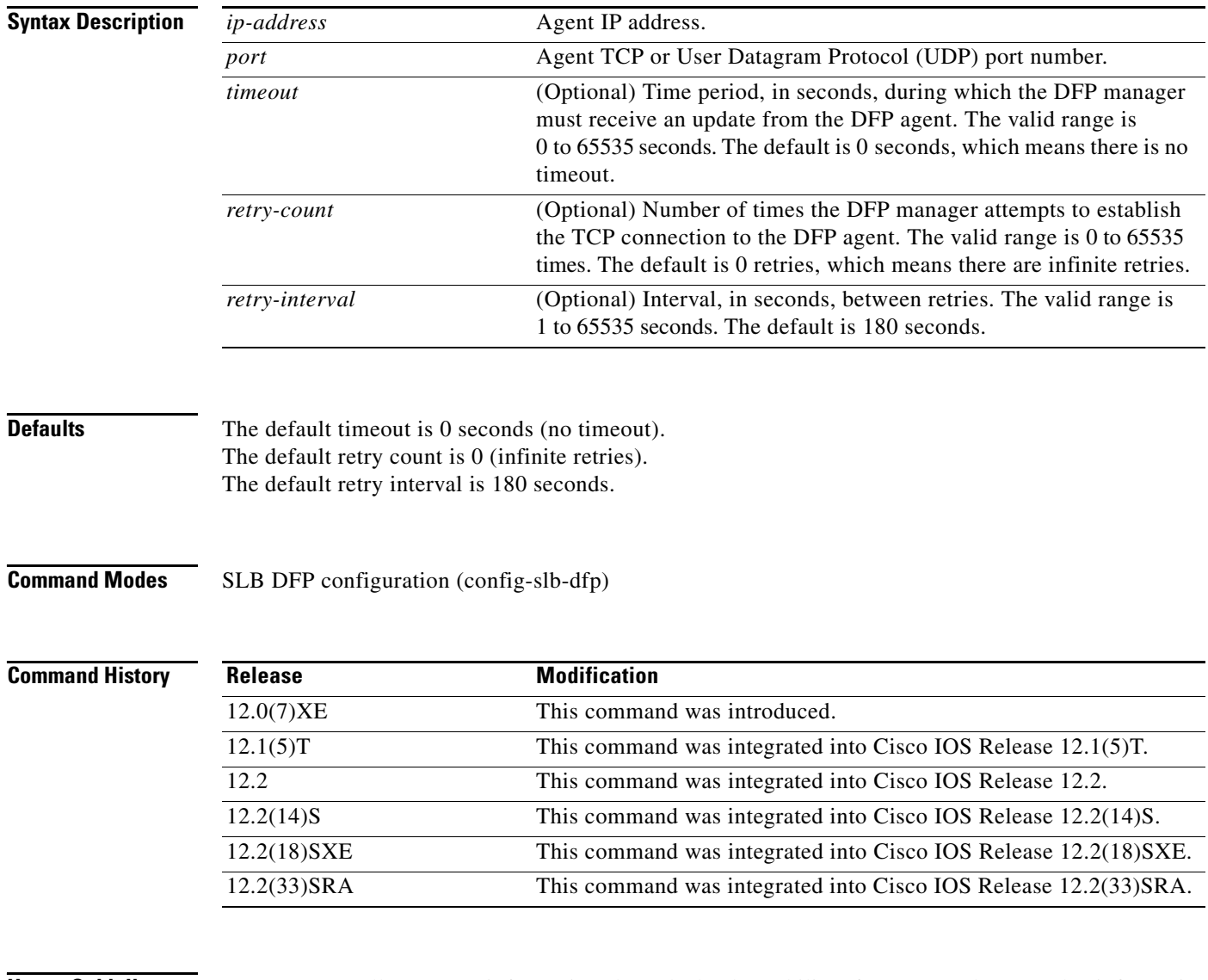

**Usage Guidelines** A DFP agent collects status information about the load capability of a server and reports that information to a load manager. The DFP agent may reside on the server, or it may be a separate device that collects and consolidates the information from several servers before reporting to the load manager.

 $\mathbf{r}$ 

The password specified in the **ip slb dfp** command for the DFP manager must match the password specified in the **password** command for the DFP agent.

You can configure up to 1024 agents.

**Examples** The following example sets the DFP password to Password1 (to match the DFP agent's password), sets the timeout to 360 seconds, enters DFP configuration mode, and enables IOS SLB to connect to the DFP agent with IP address 10.1.1.1 and port number 2221:

> Router(config)# **ip slb dfp password Password1 360** Router(config-slb-dfp)# **agent 10.1.1.1 2221 30 0 10**

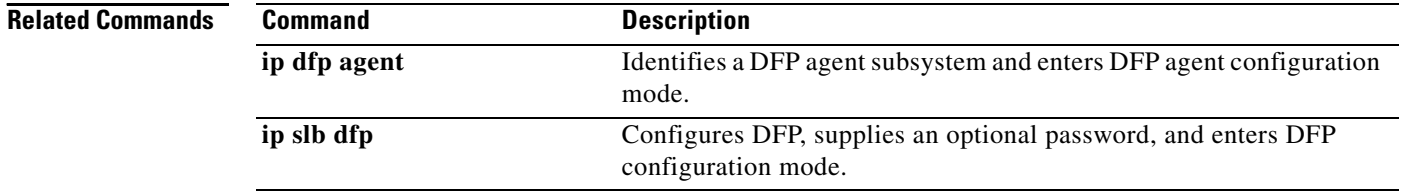

To configure an ASCII regular expression string to be matched against the access point name (APN) for general packet radio service (GPRS) load balancing, use the **apn** command in SLB GTP map configuration mode. To delete the APN string, use the **no** form of this command.

**apn** *string*

**no apn** *string*

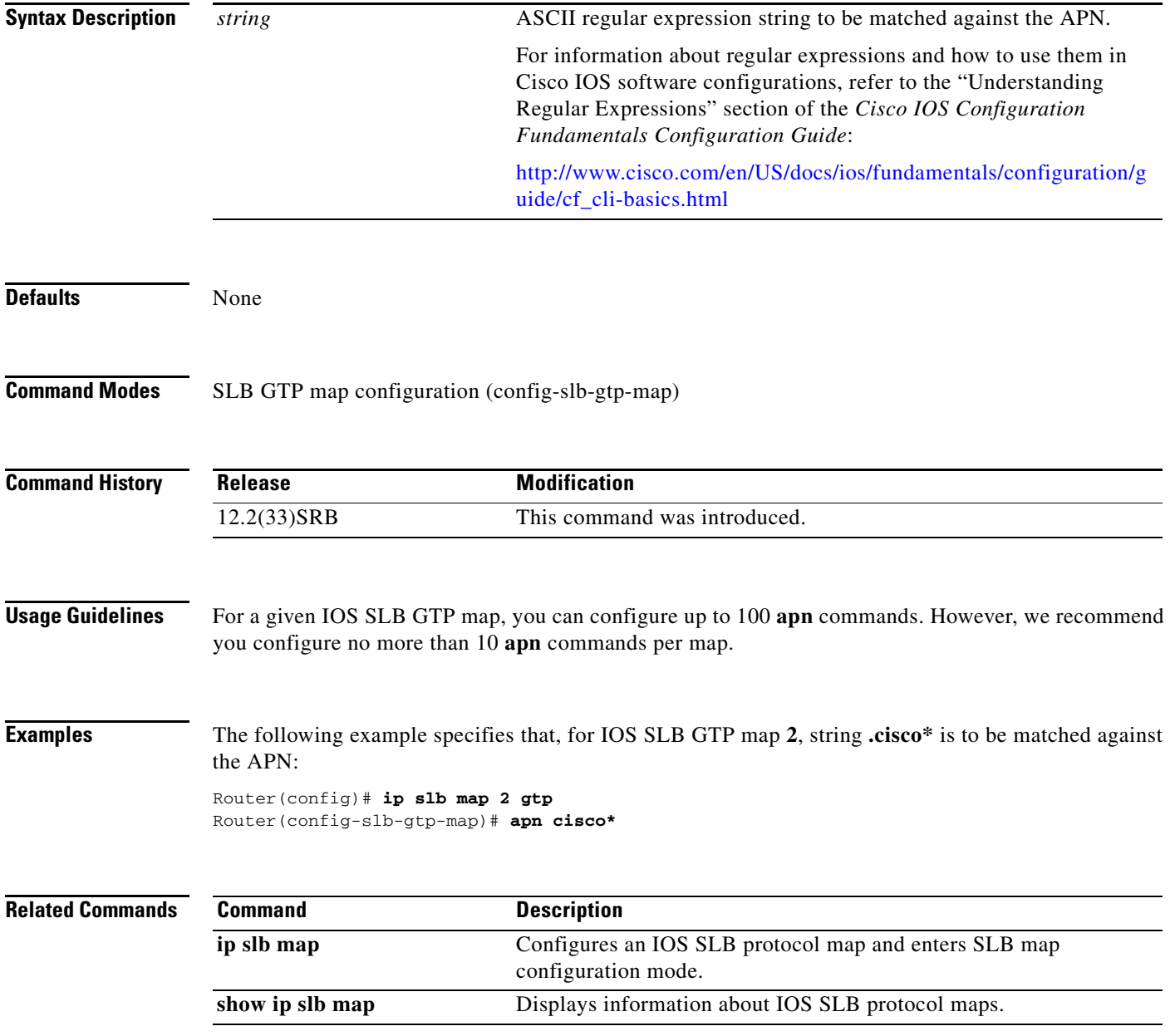

 $\Gamma$ 

### **attribute list (VRRS)**

To specify additional attributes to include in Virtual Router Redundancy Service (VRRS) accounting-on and accounting-off messages, use the **attribute list** command in VRRS configuration mode. To configure VRRS to send only default attributes in VRRS accounting messages, use the **no** form of this command.

**attribute list** *list-name*

**no attribute list**

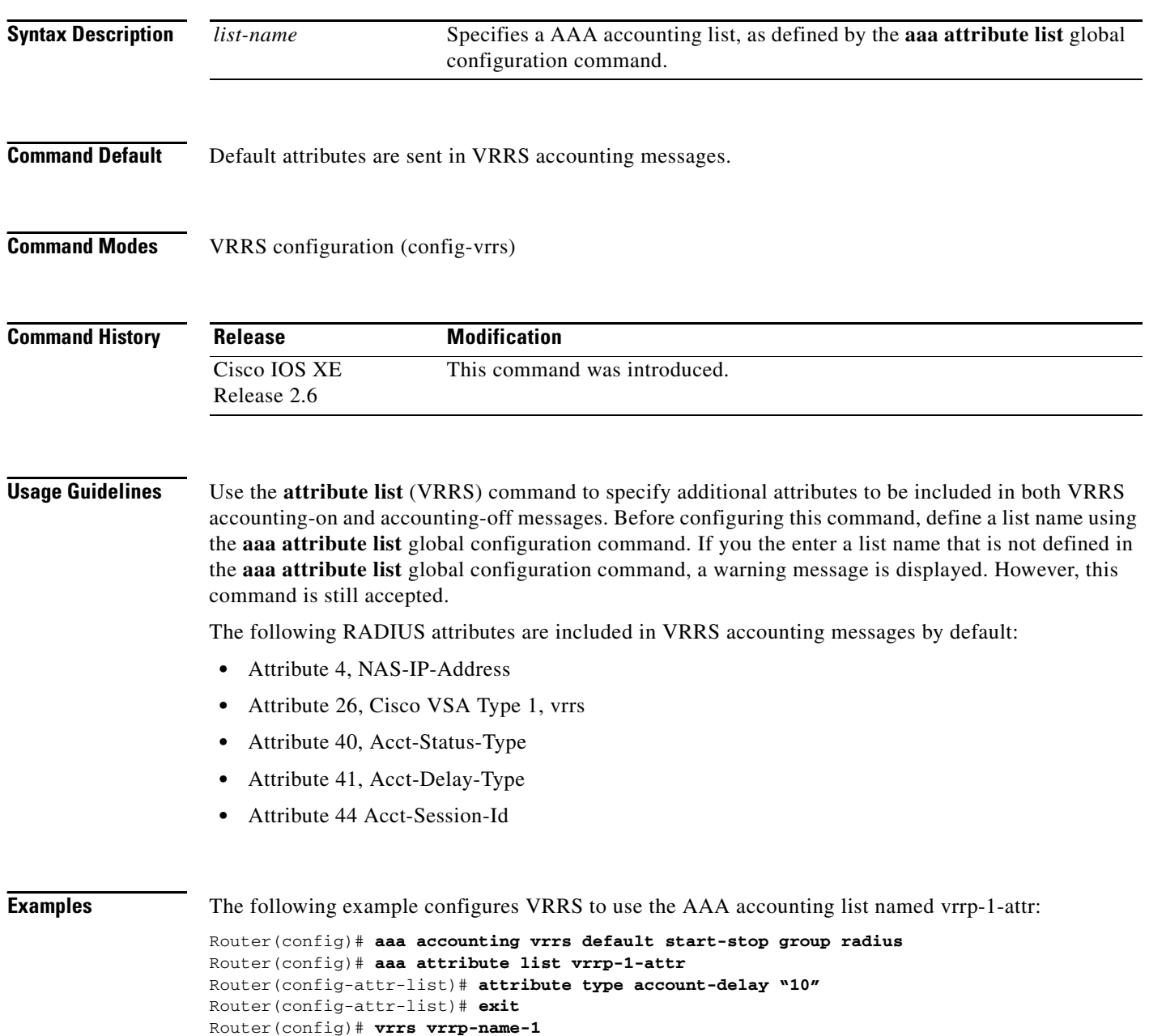

Router(config-vrrs)# **accounting delay 10** Router(config-vrrs)# **attribute list vrrp-1-attr**

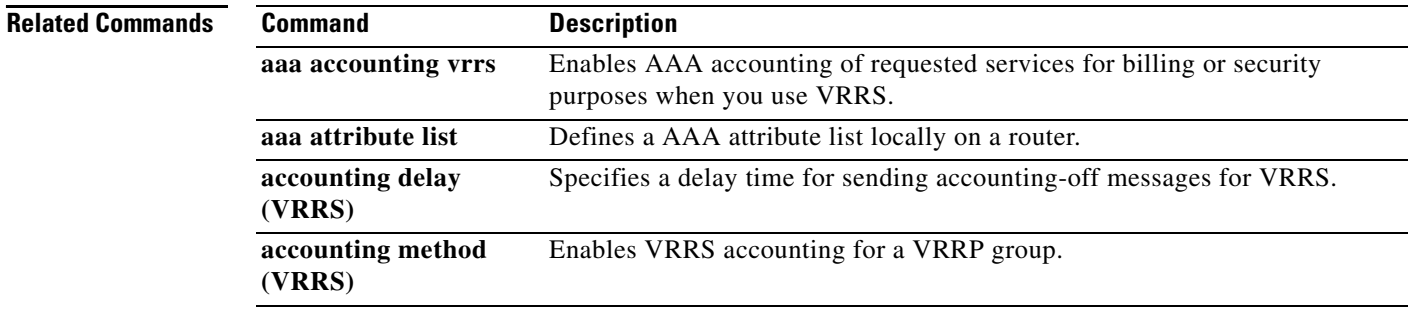

 $\mathbf{r}$ 

# **bindid**

To configure a bind ID, use the **bindid** command in SLB server farm configuration mode. To remove a bind ID from the server farm configuration, use the **no** form of this command.

**bindid** [*bind-id*]

**no bindid** [*bind-id*]

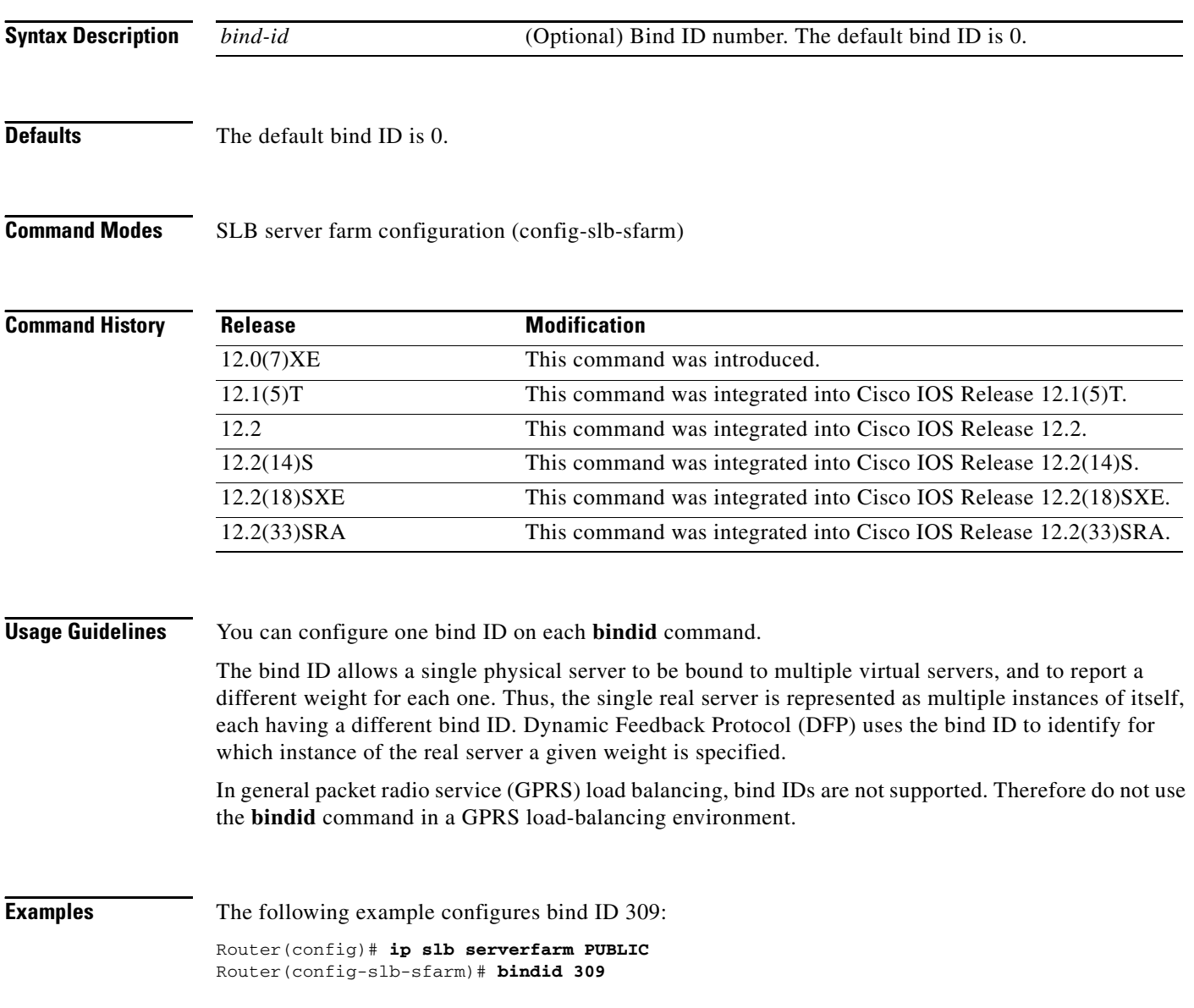

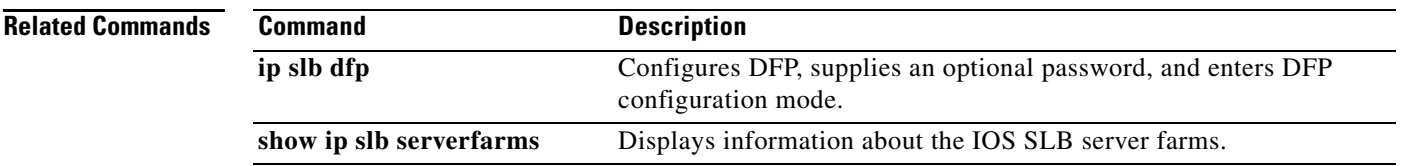

П

### **calling-station-id**

To configure an ASCII regular expression string to be matched against the calling station ID attribute for RADIUS load balancing, use the **calling-station-id** command in SLB RADIUS map configuration mode. To delete the calling station ID match string, use the **no** form of this command.

**calling-station-id** *string*

**no calling-station-id** *string*

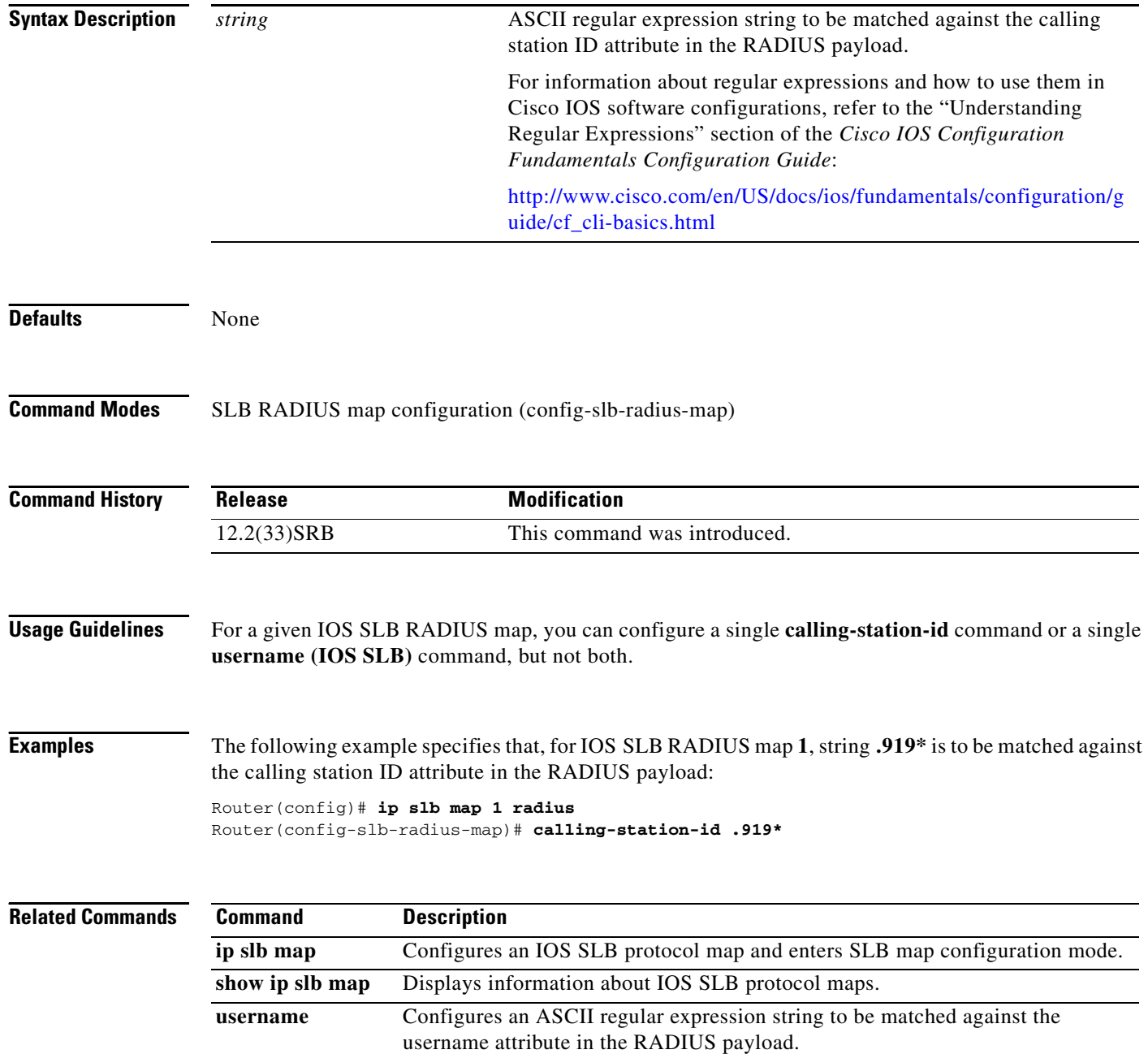

### **carrier-delay (tracking)**

To enable Enhanced Object Tracking (EOT) to consider the carrier-delay timer when tracking the status of an interface, use the **carrier-delay** command in tracking configuration mode. To disable EOT from considering the carrier-delay timer when tracking the status of an interface, use the **no** form of this command.

**carrier-delay** 

**no carrier-delay**

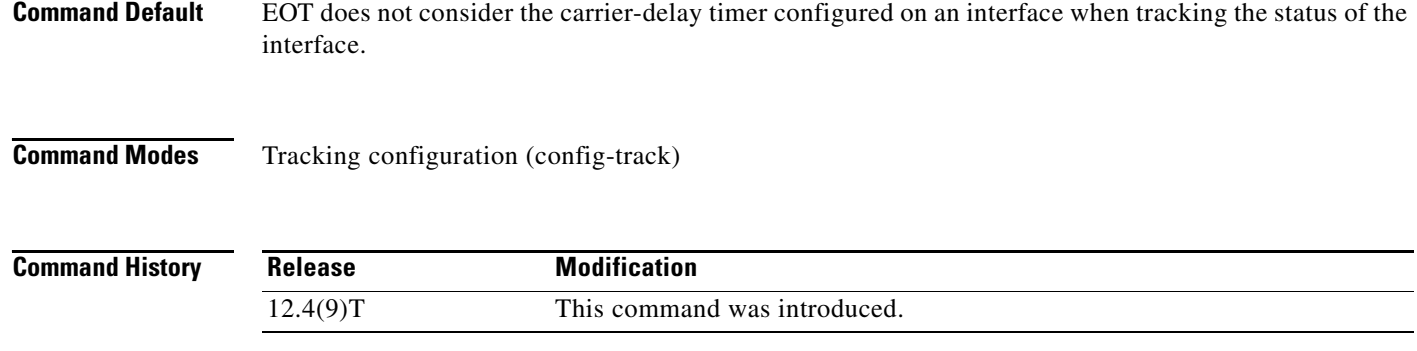

**Usage Guidelines** If a link fails, by default there is a two-second timer that must expire before an interface and the associated routes are declared as being down. If a link goes down and comes back up before the carrier delay timer expires, the down state is effectively filtered, and the rest of the software on the switch is not aware that a link-down event occurred. You can configure the **carrier-delay** *seconds* command in interface configuration mode to extend the timer up to 60 seconds.

> When Enhanced Object Tracking (EOT) is configured on an interface, the tracking may detect the interface is down before a configured carrier-delay timer has expired. This is because EOT looks at the interface state and does not consider the carrier delay timer. Use the **carrier-delay** command in tracking configuration mode to enable tracking to consider the carrier-delay timer configured on an interface.

**Examples** The following example shows how to configure the tracking module to wait for the interface carrier-delay timer to expire before notifying clients of a state change:

> Router(config)# **track 101 interface ethernet1/0 line-protocol** Router(config-track)# **carrier-delay**

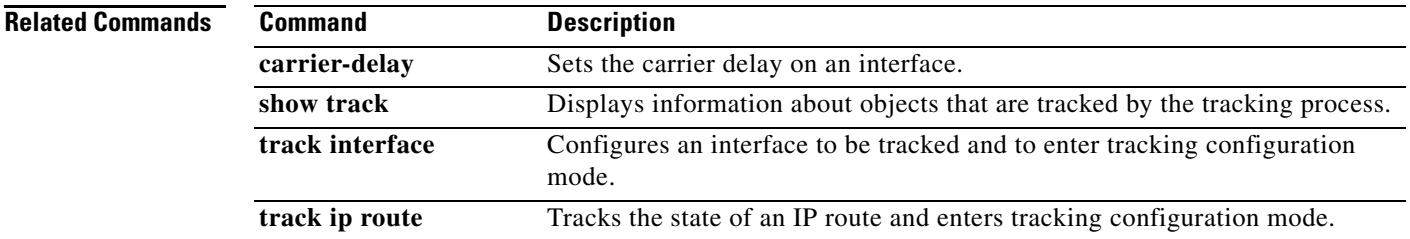

Т

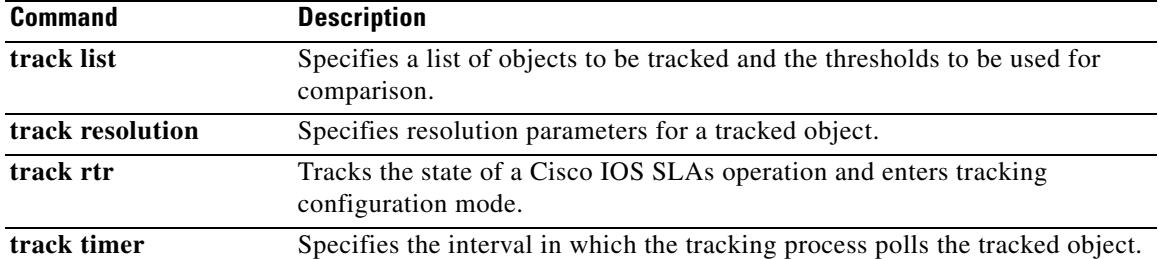

## **clear fm slb counters**

To clear Feature Manager (FM) IOS Server Load Balancing (IOS SLB) counters, use the **clear fm slb counters** command in privileged EXEC mode.

**clear fm slb** {**inband** | **purge**} **counters**

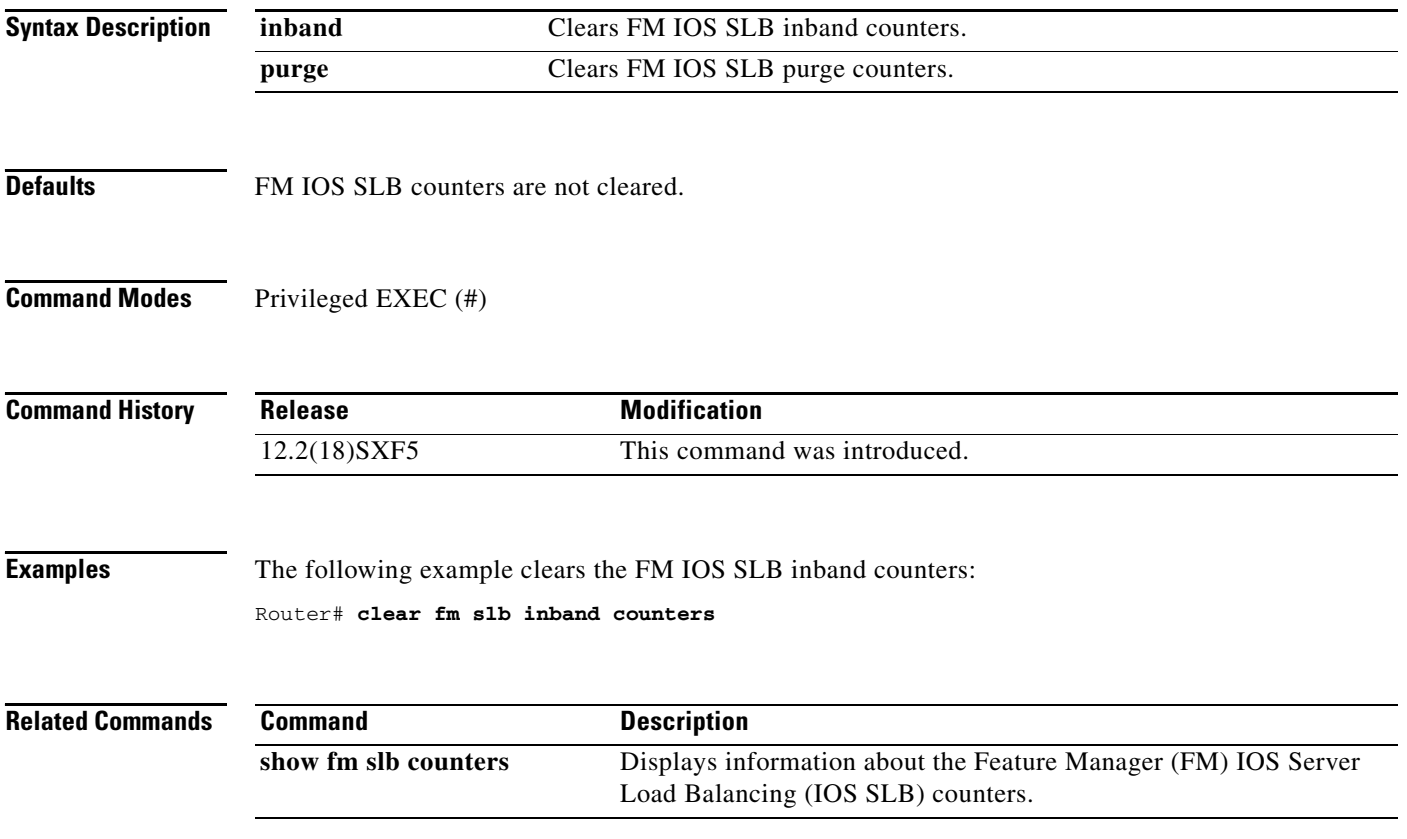

 $\Gamma$ 

## **clear ip accounting**

To clear the active or checkpointed database when IP accounting is enabled, use the **clear ip accounting** command in privileged EXEC mode.

**clear ip accounting** [**checkpoint**]

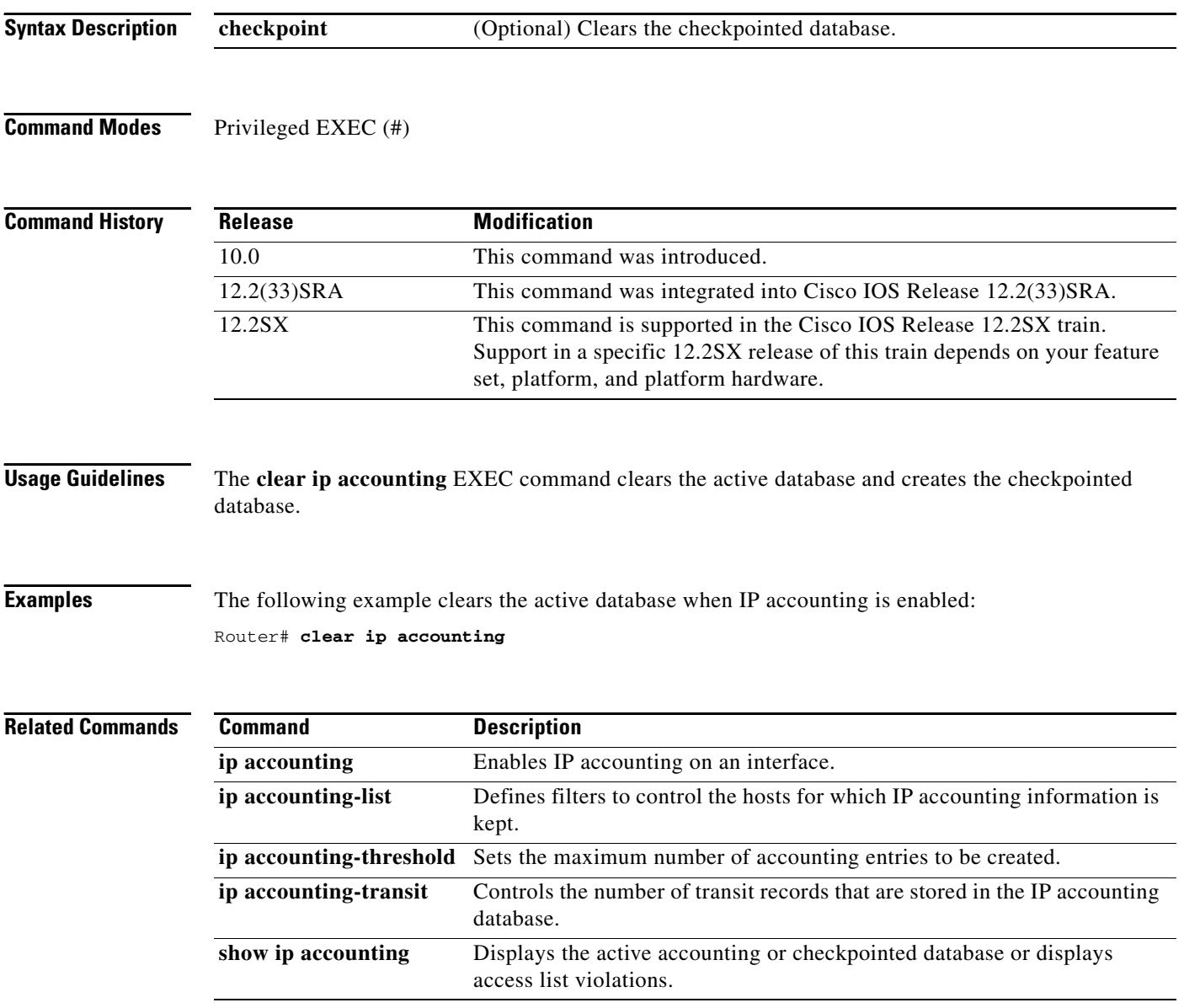

### **clear ip icmp rate-limit**

To clear all Internet Control Message Protocol (ICMP) unreachable rate-limiting statistics or all statistics for a specified interface, use the **clear ip icmp rate-limit** command in privileged EXEC mode.

**clear ip icmp rate-limit** [*interface-type interface-number*]

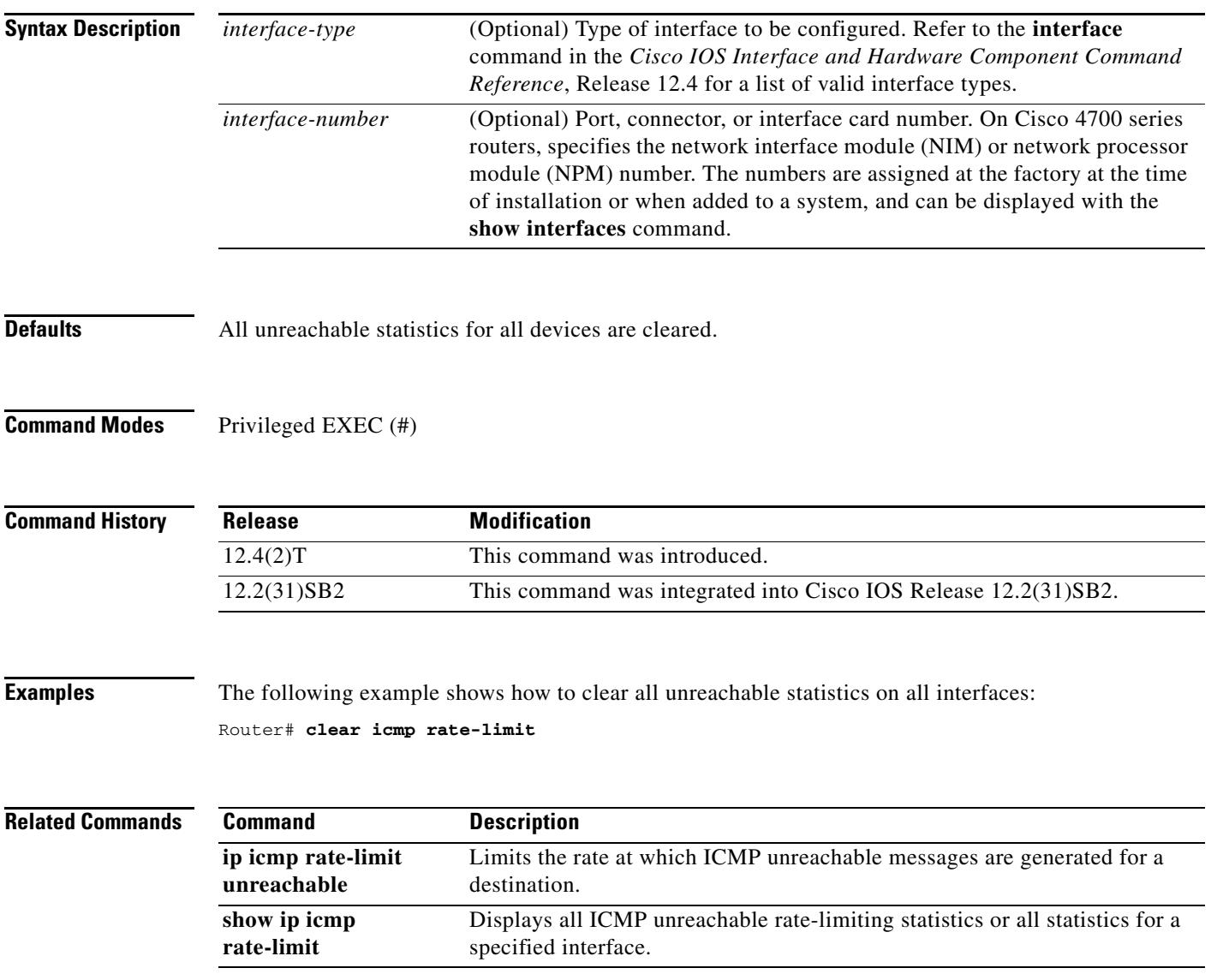

 $\Gamma$ 

# **clear ip sctp statistics**

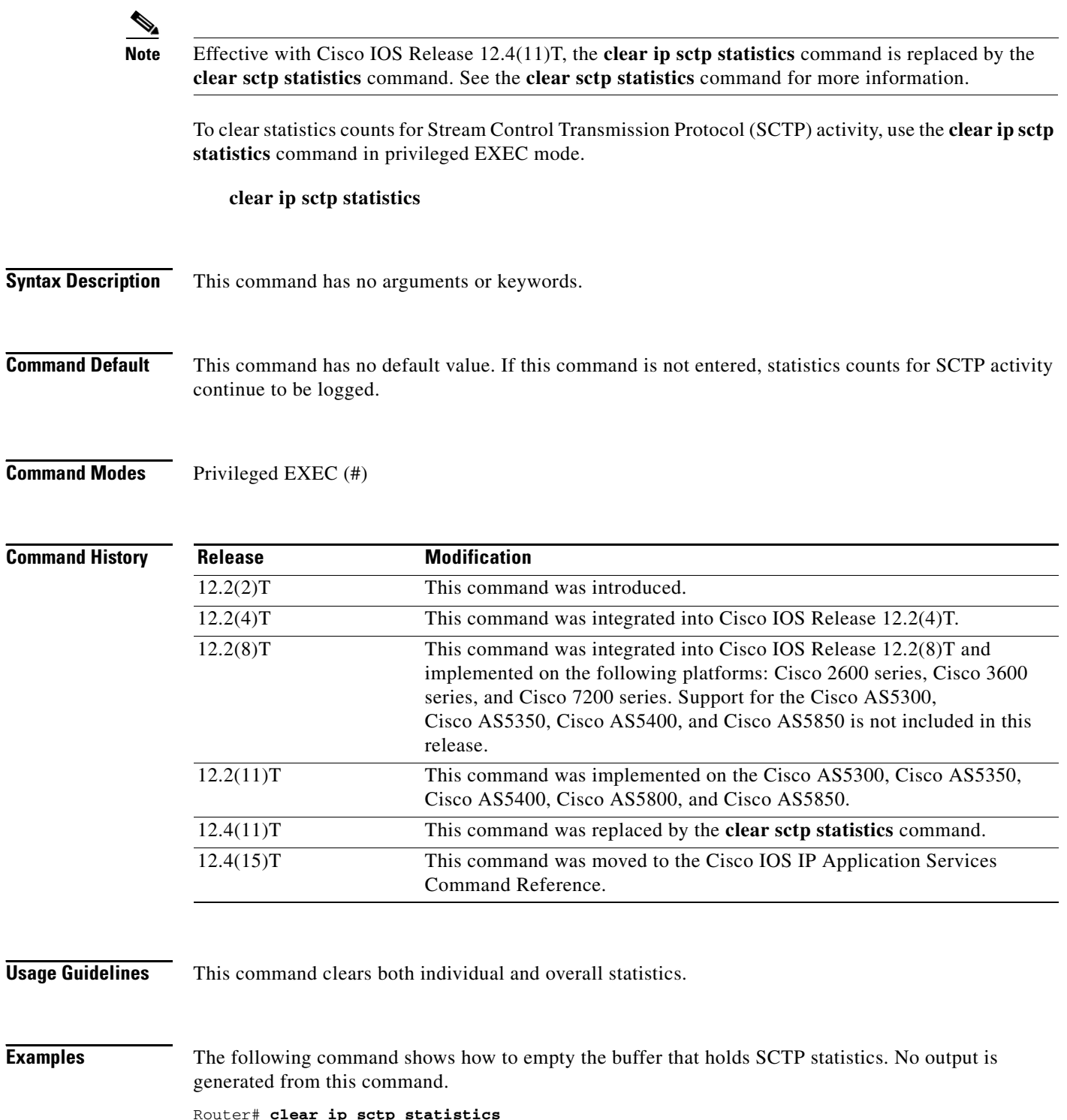

### **Related Commands**

٦

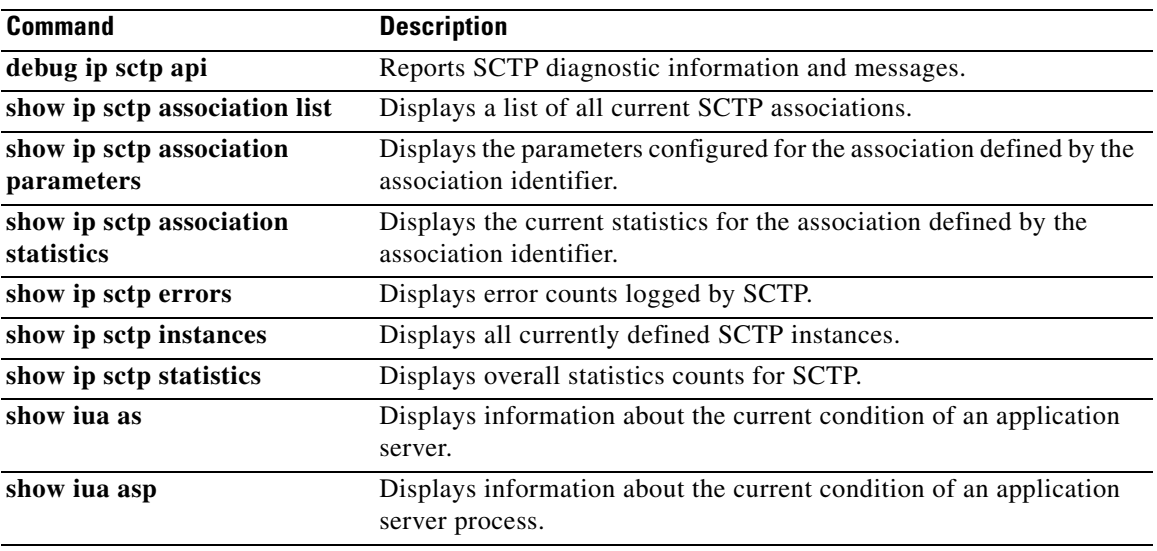

 $\mathcal{L}_{\mathcal{A}}$ 

# **clear ip slb connections**

To clear the IP IOS Server Load Balancing (IOS SLB) connections, use the **clear ip slb connections** command in privileged EXEC mode.

**clear ip slb connections** [**firewallfarm** *firewall-farm* | **serverfarm** *server-farm* | **vserver** *virtual-server*]

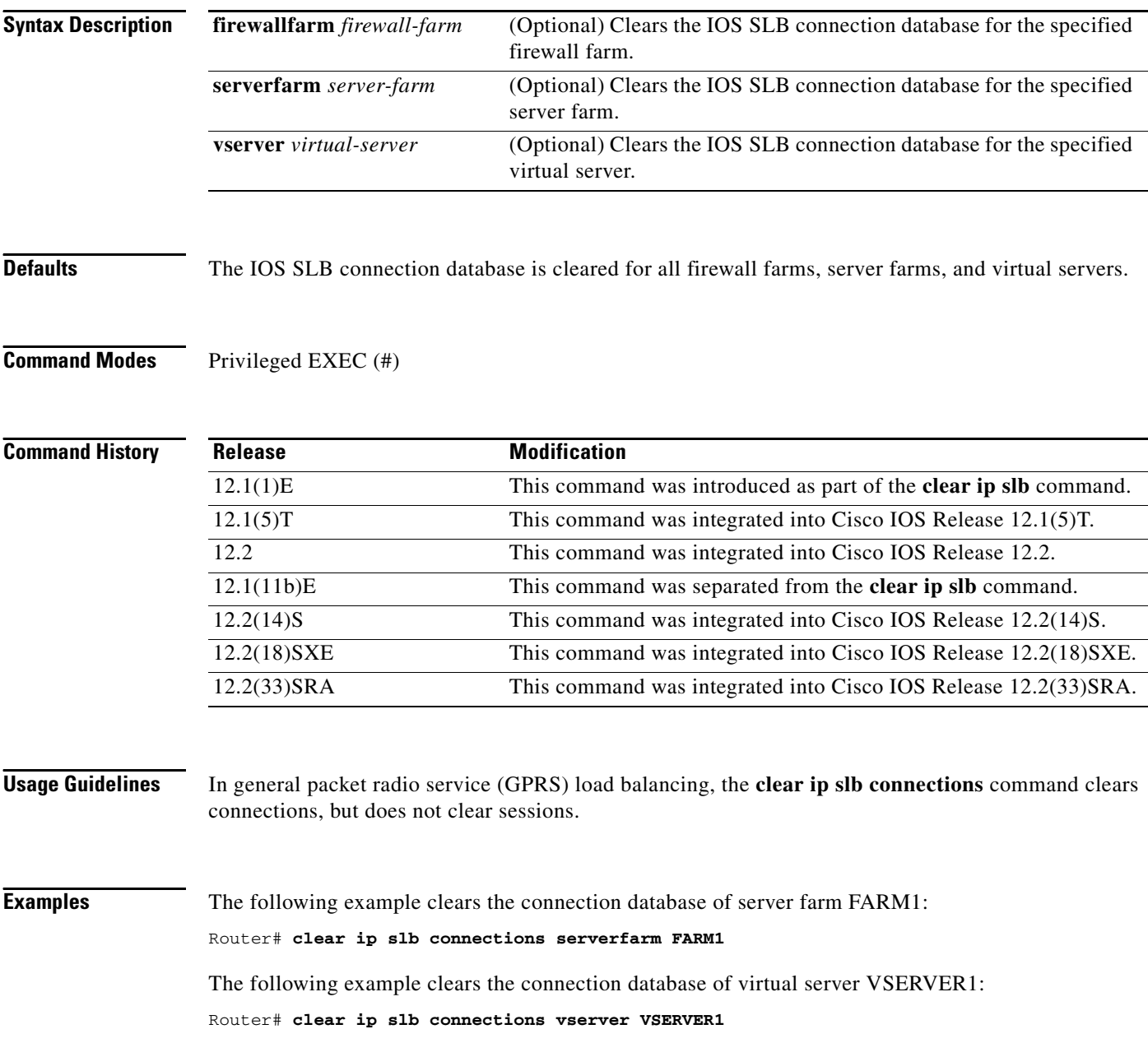

### **Related Comman**

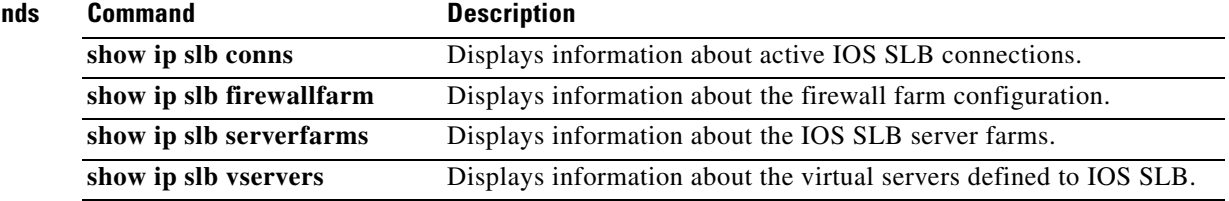

 $\mathbf{r}$ 

## **clear ip slb counters**

To clear the IP IOS Server Load Balancing (IOS SLB) counters, use the **clear ip slb counters** command in privileged EXEC mode.

**clear ip slb counters** [**kal-ap**]

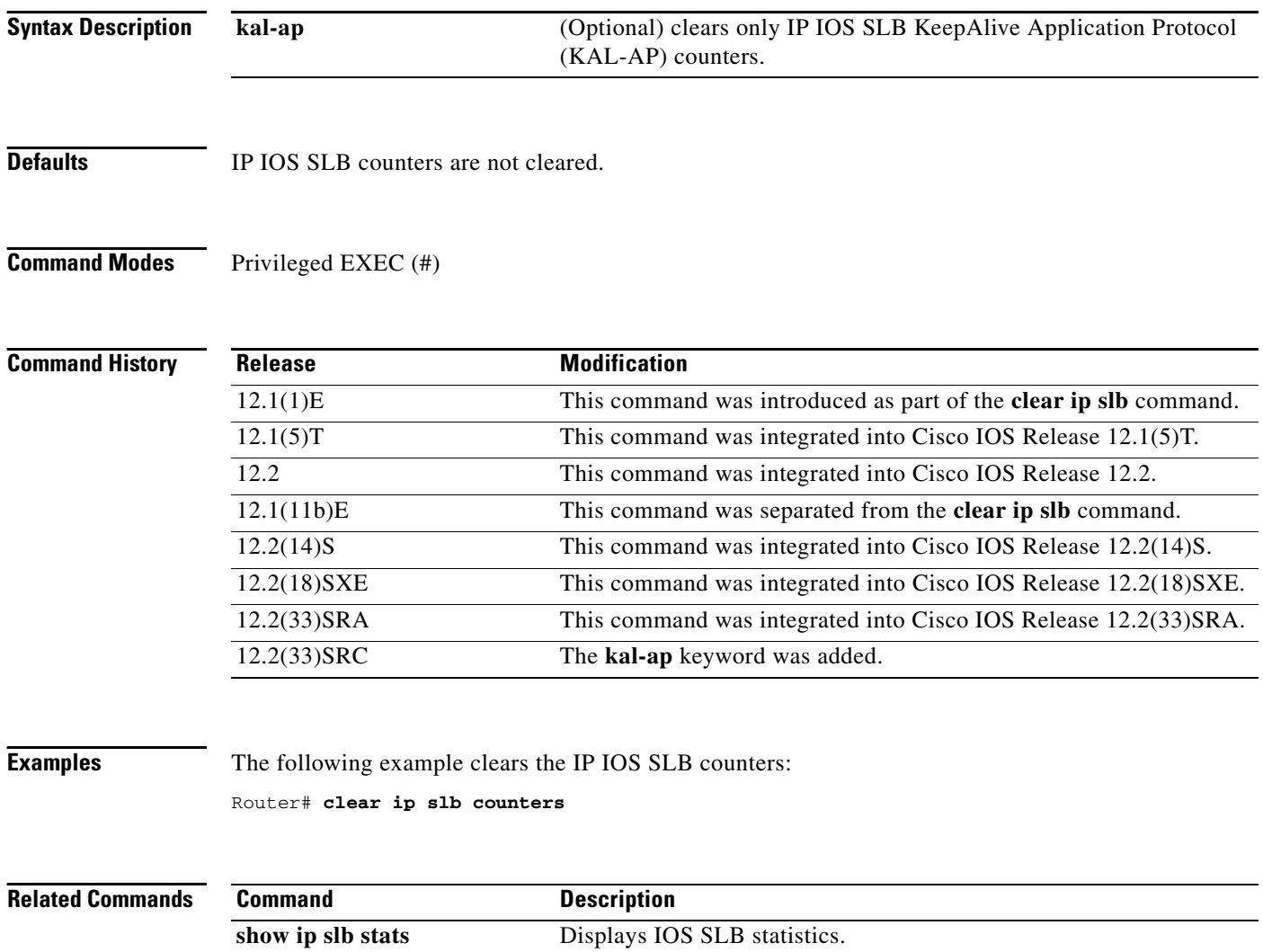

# **clear ip slb sessions**

To clear the IP IOS Server Load Balancing (IOS SLB) sessions database, use the **clear ip slb sessions**  command in privileged EXEC mode.

**clear ip slb sessions** [**firewallfarm** *firewall-farm* | **serverfarm** *server-farm* | **vserver** *virtual-server*]

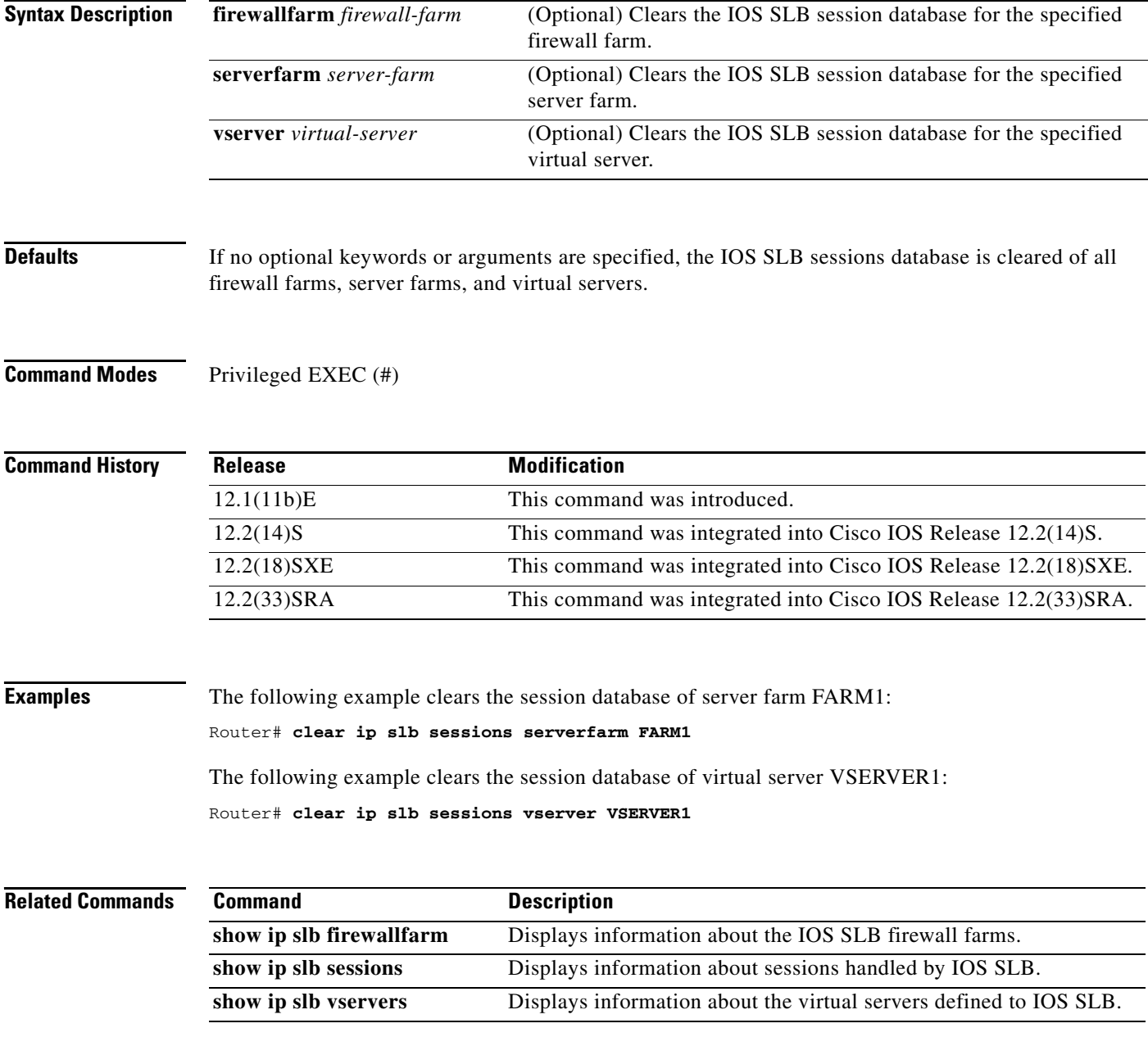

 $\Gamma$ 

### **clear ip slb sticky asn msid**

To clear an entry from an IOS Server Load Balancing (IOS SLB) Access Service Network (ASN) Mobile Station ID (MSID) sticky database, use the **clear ip slb sticky asn msid** command in privileged EXEC mode.

**clear ip slb sticky asn msid** *msid*

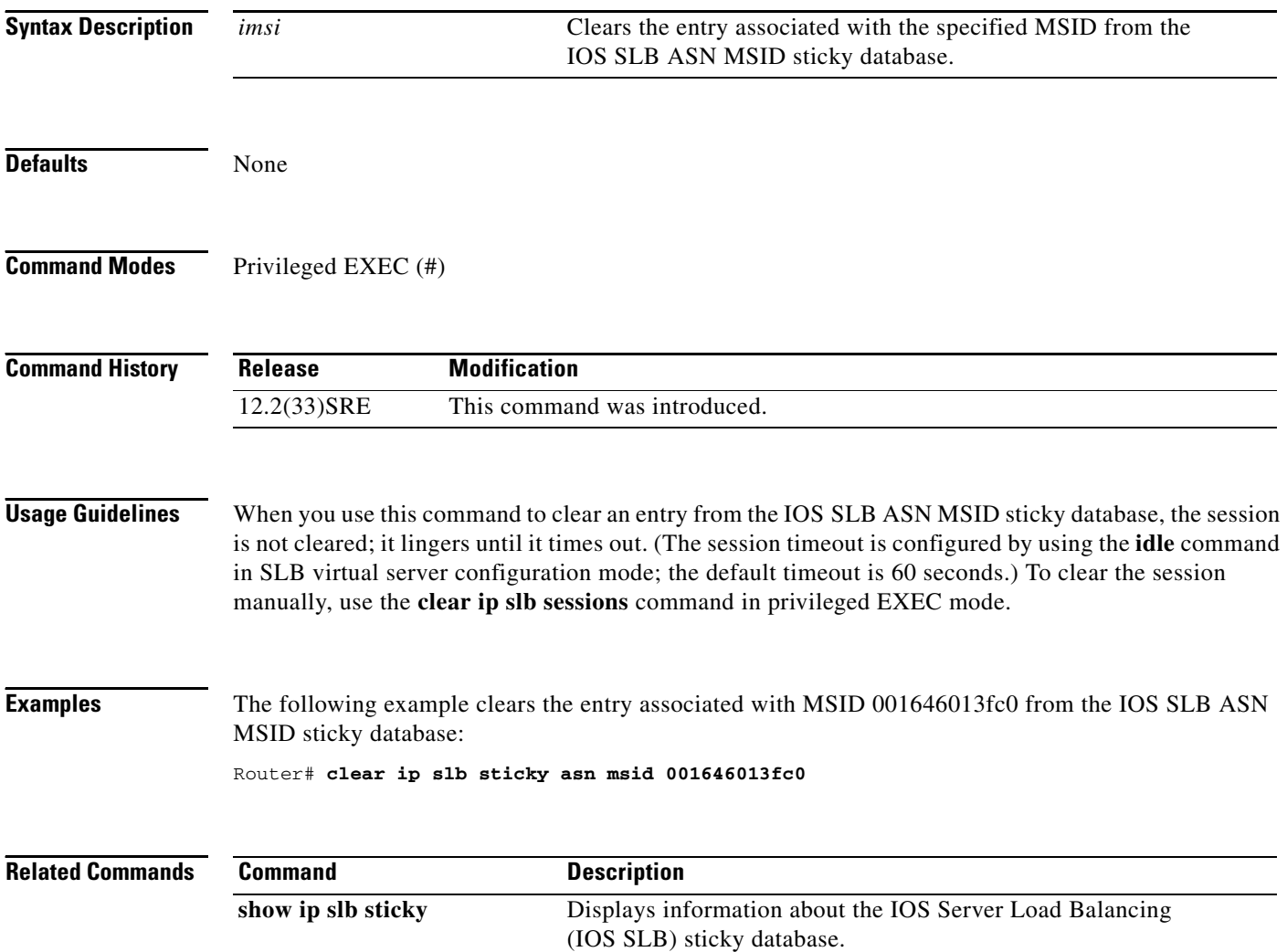

### **clear ip slb sticky gtp imsi**

To clear entries from an IOS Server Load Balancing (IOS SLB) general packet radio service (GPRS) Tunneling Protocol (GTP) International Mobile Subscriber ID (IMSI) sticky database, use the **clear ip slb sticky gtp imsi** command in privileged EXEC mode.

**clear ip slb sticky gtp imsi** [**id** *imsi*]

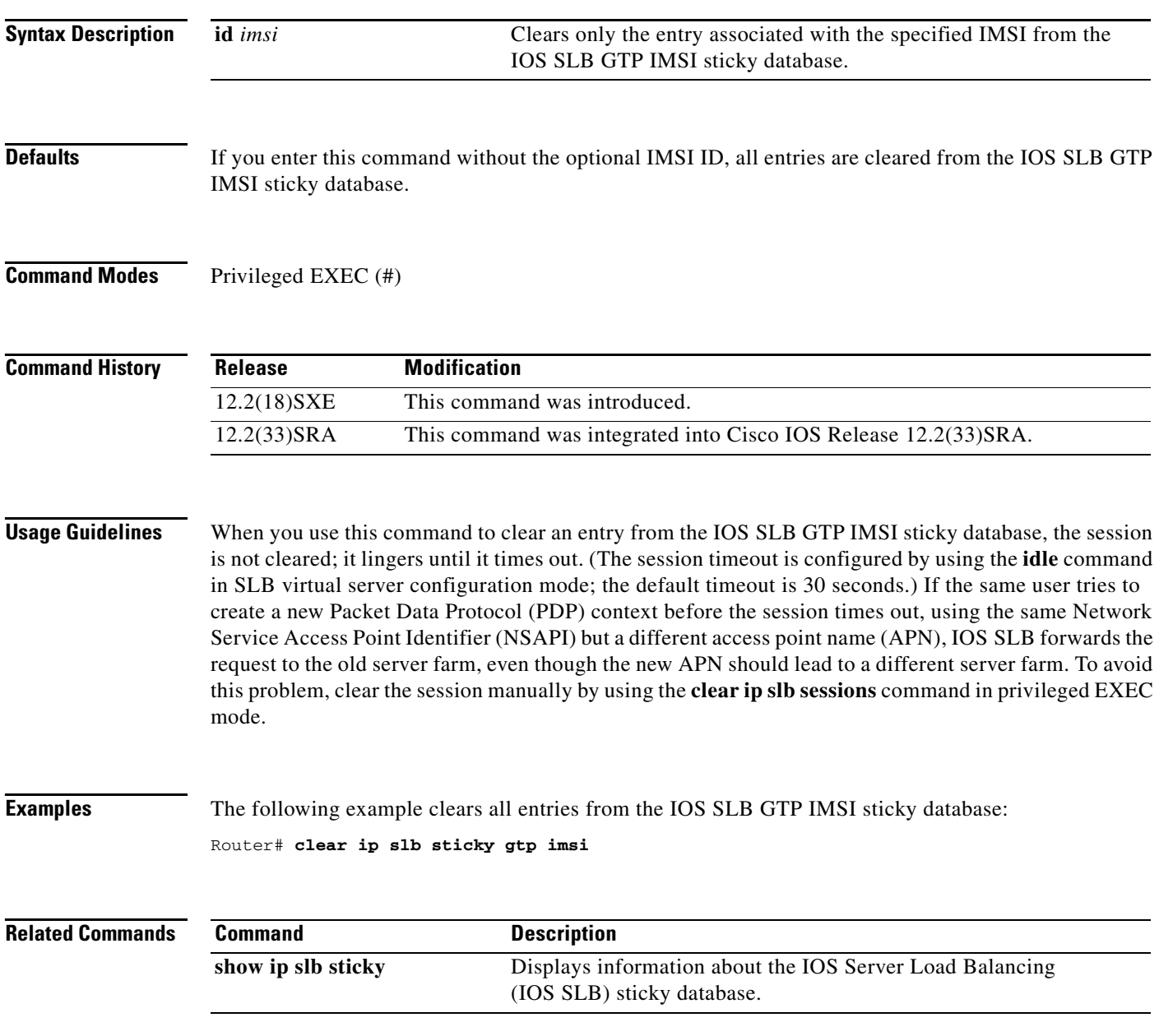

 $\Gamma$ 

### **clear ip slb sticky radius**

To clear entries from a IOS Server Load Balancing (IOS SLB) RADIUS sticky database, use the **clear ip slb sticky radius** command in privileged EXEC mode.

**clear ip slb sticky radius** {**calling-station-id** [**id** *string*] | **framed-ip** [*framed-ip* [*netmask*]]}

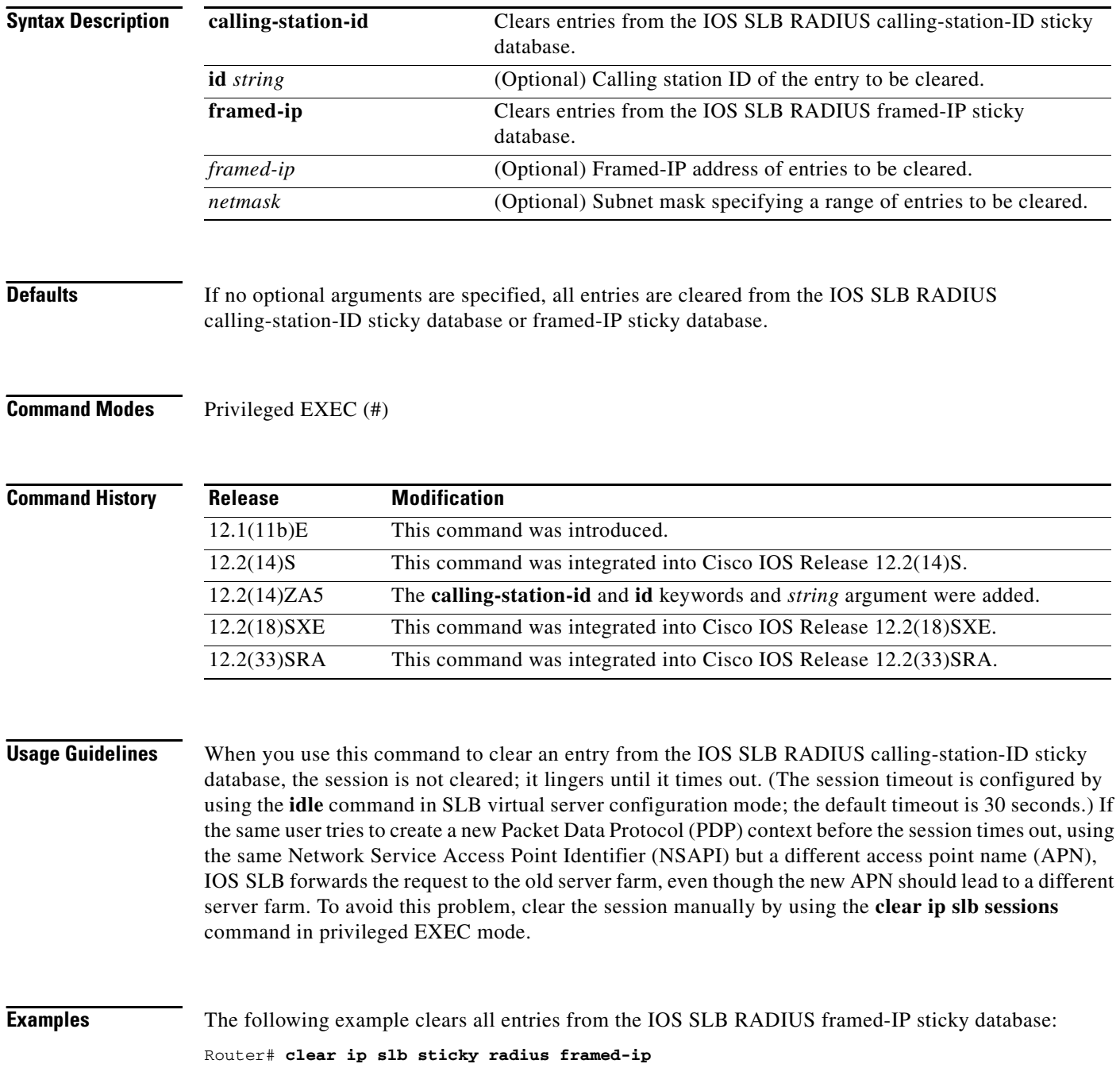

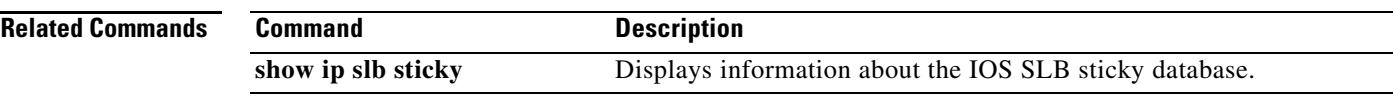

П

## **clear ip tcp header-compression**

To clear the TCP, UDP, and IP header-compression statistics, use the **clear ip tcp header-compression**  command in privileged EXEC mode.

**clear ip tcp header-compression** *interface-type interface-number*

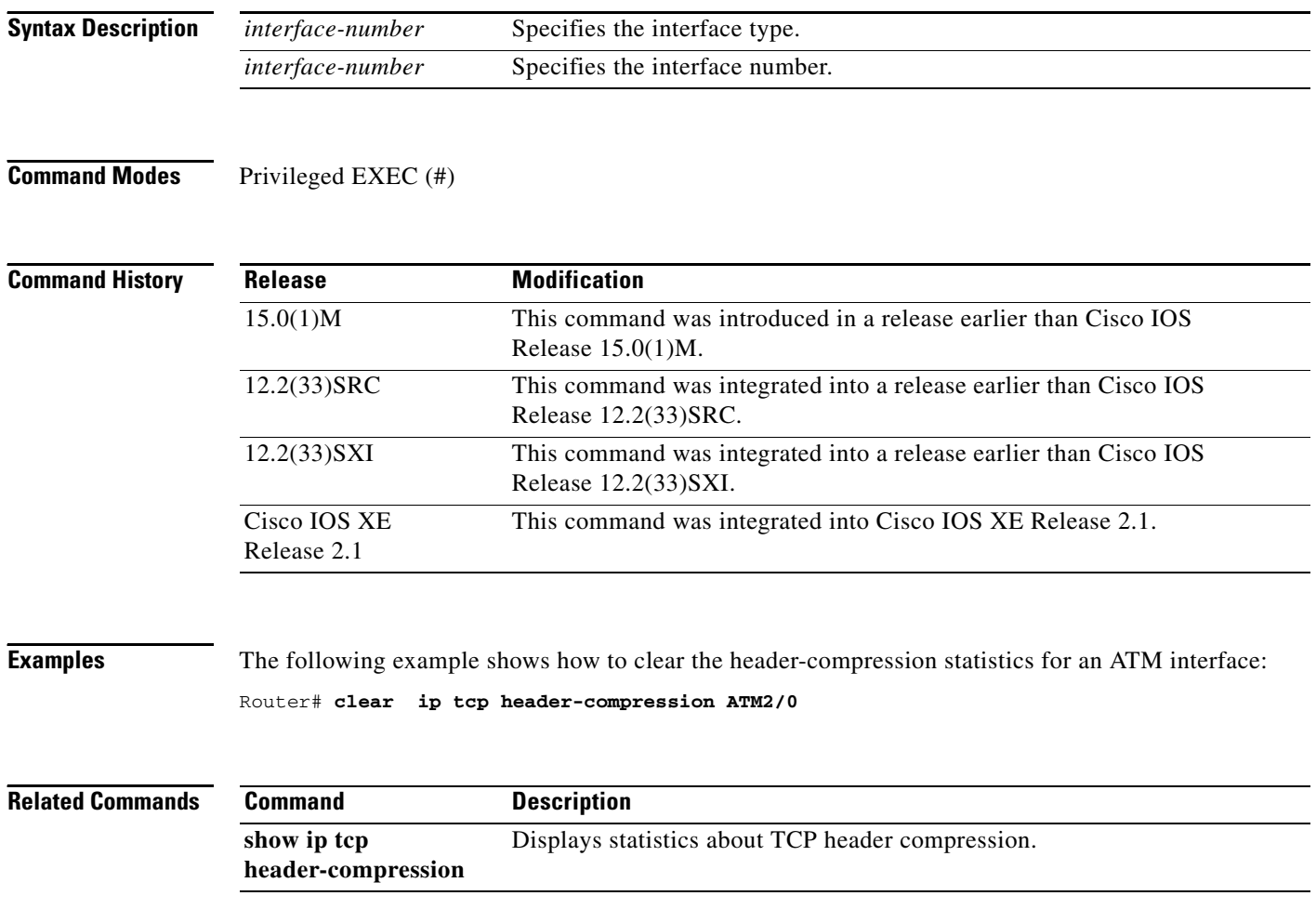

## **clear ip traffic**

To clear the global or system-wide IP traffic statistics for one or more interfaces, use the **clear ip traffic** command in privileged EXEC mode.

**clear ip traffic** [**interface** *type number*]

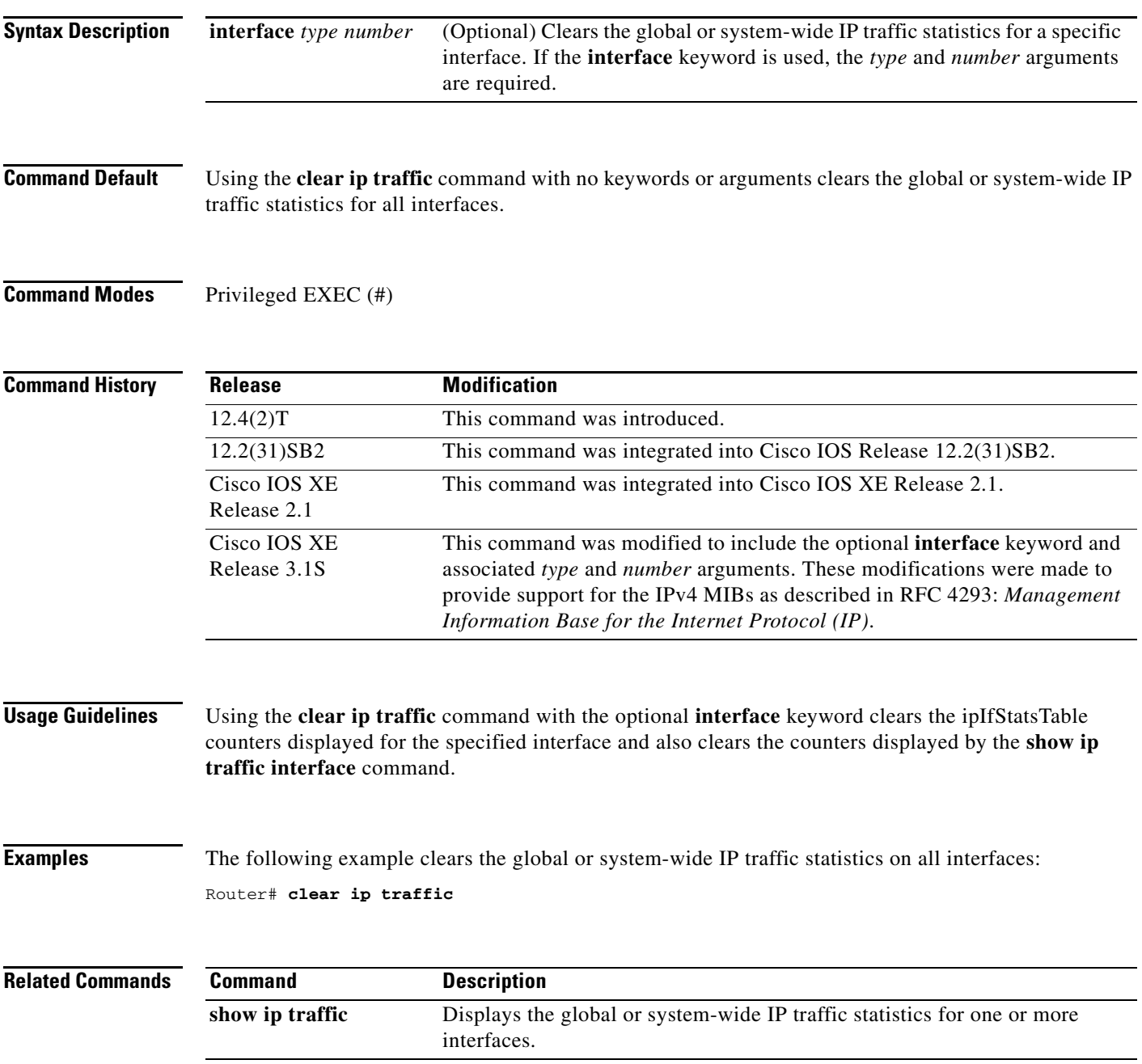

 $\Gamma$ 

### **clear ip wccp**

To remove Web Cache Communication Protocol (WCCP) statistics (counts) maintained on the router for a particular service, use the **clear ip wccp** command in privileged EXEC mode.

**clear ip wccp** [**vrf** *vrf-name* {**web-cache** | *service-number*}] [**web-cache** | *service-number*]

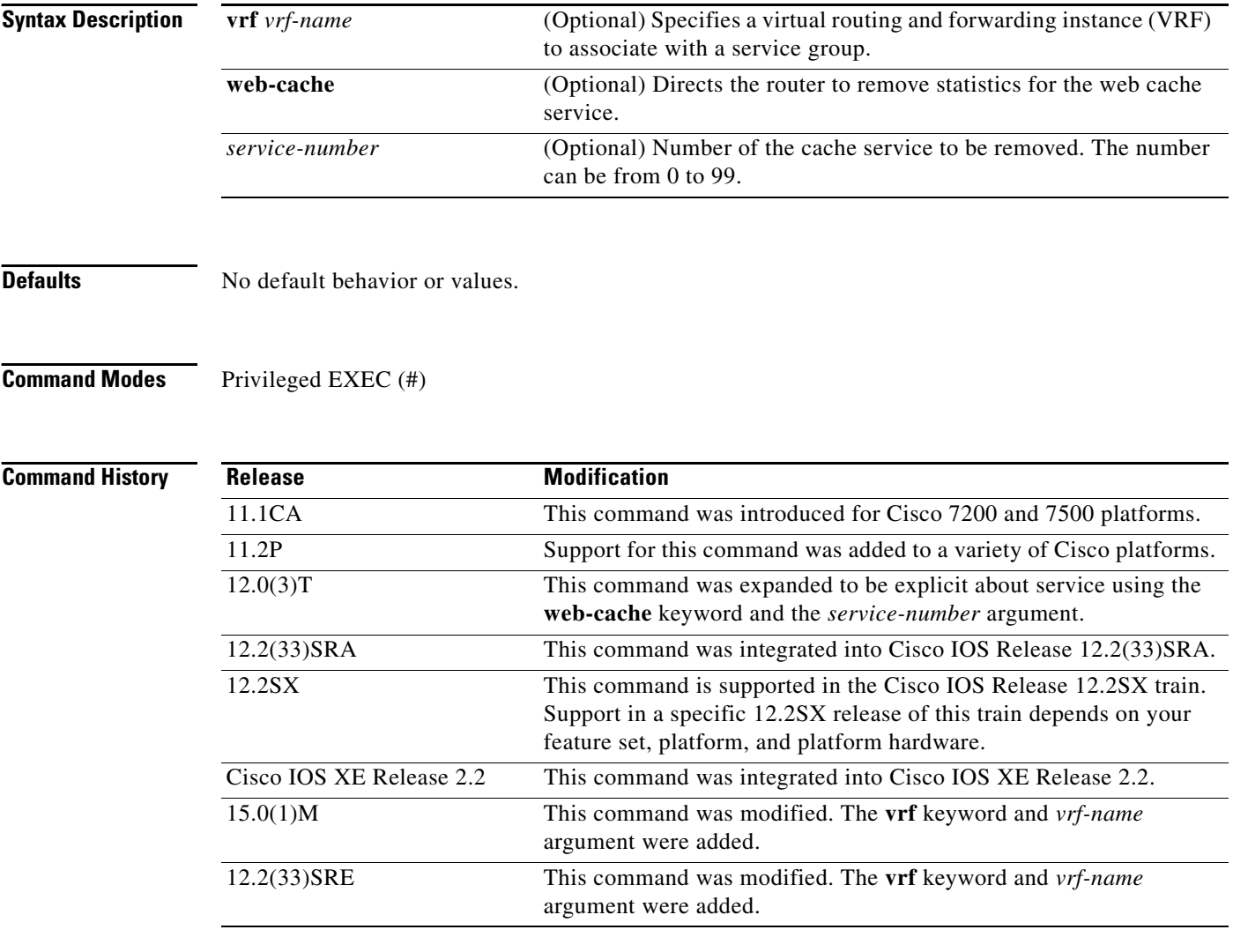

**Usage Guidelines** Use the **show ip wccp** and **show ip wccp detail** commands to display WCCP statistics. If Cisco Cache Engines are used in your service group, the reverse proxy service is indicated by a value of 99.

Use the **clear ip wccp** command to clear the WCCP counters for all WCCP services in all VRFs.

Use the **clear ip wccp vrf** *vrf-name* {**web-cache** | **service-number**} command to clear the WCCP counters for the specific WCCP service in the specified VRF.

**Examples** The following example shows how to clear all statistics associated with the web cache service: Router# **clear ip wccp web-cache**

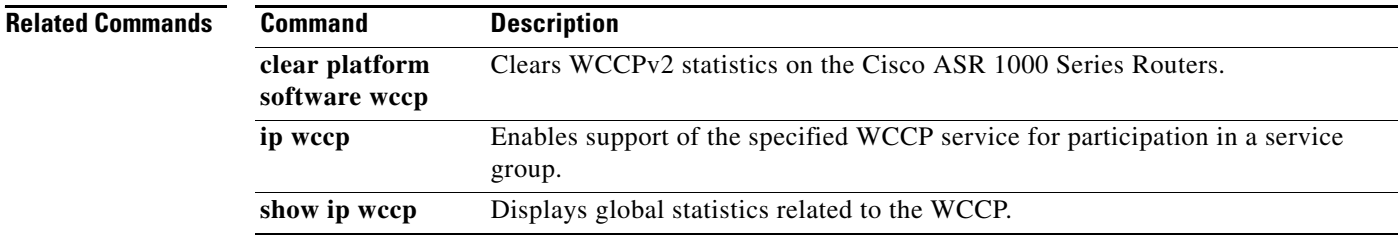

### **clear mls acl counters**

To clear the multilayer switching (MLS) access control list (ACL) counters, use the **clear mls acl counters** command in privileged EXEC mode.

**clear mls acl counters** {**all** [**module** *num*] | **interface** *interface interface-number* [**loopback**  *interface-number* | **null** *interface-number* | **port-channel** *number* | **vlan** *vlan-id*]}

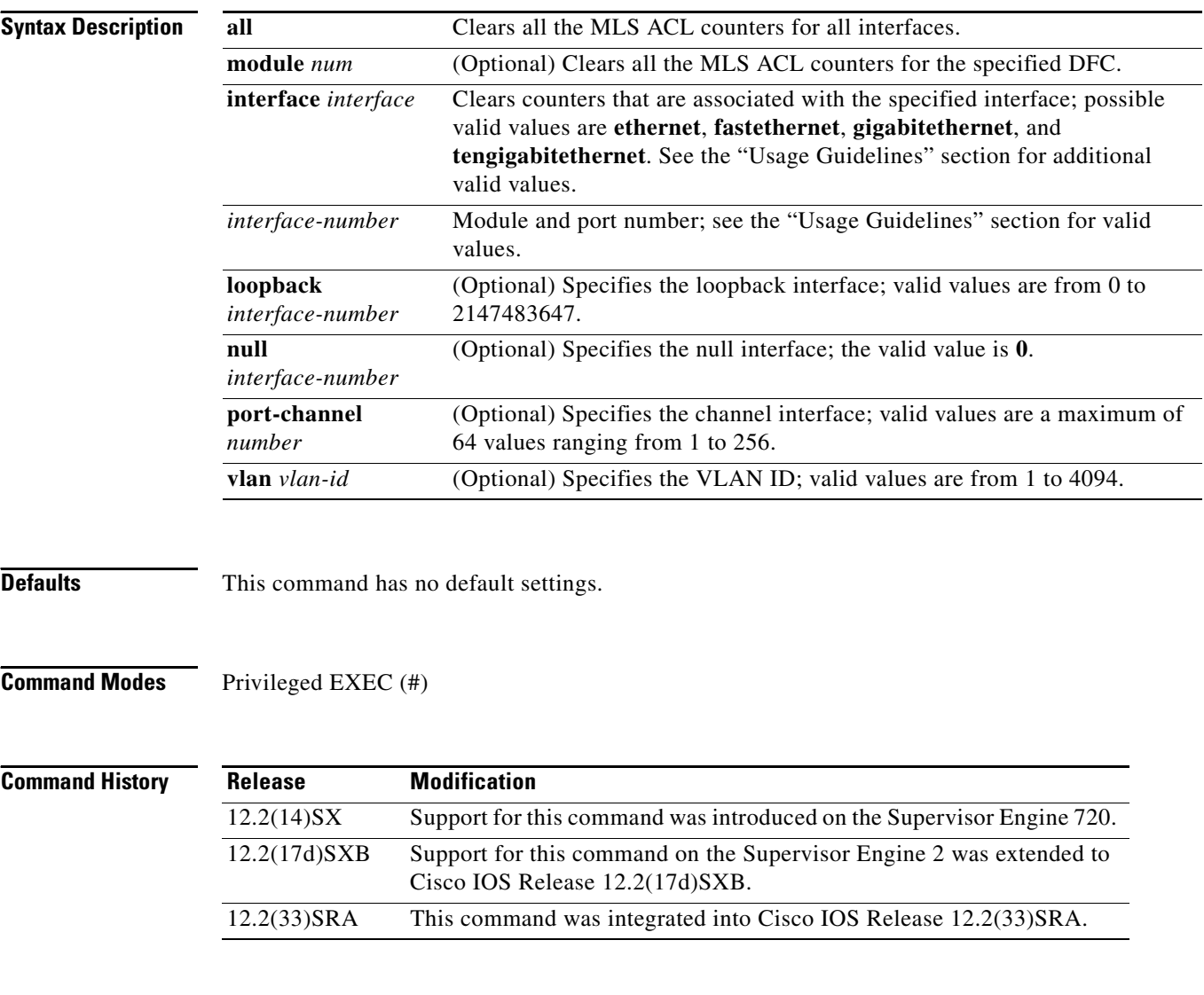

**Usage Guidelines** The valid values for *interface* include the **ge-wan**, **atm**, and **pos** keywords that are supported on Cisco 7600 series routers that are configured with a Supervisor Engine 2.

> This command is supported on Cisco 7600 series routers that are configured with a WS-F6K-DFC3B-XL, release 2.1 and later.

If you enter the **clear mls acl counters all module** *num* command, all the MLS ACL counters for the specified DFC only are cleared. If you enter the **clear mls acl counters all** command without entering the **module** *num* keyword and argument, all the MLS ACL counters for only the non-DFC modules and the supervisor engines are cleared. The *interface-number* argument designates the module and port number. Valid values for *interface-number* depend on the specified interface type and the chassis and module that are used. For

example, if you specify a Gigabit Ethernet interface and have a 48-port 10/100BASE-T Ethernet module that is installed in a 13-slot chassis, valid values for the module number are from 1 to 13 and valid values for the port number are from 1 to 48.

### **Examples** This example shows how to reset the MLS ACL counters in all interfaces: Router# **clear mls acl counters all**

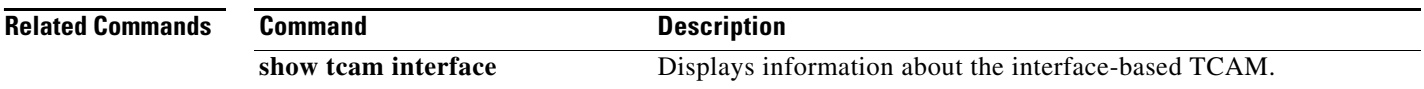

 $\mathbf{r}$ 

### **clear platform software wccp**

To clear Web Cache Communication Protocol version 2 statistics on the Cisco ASR 1000 Series Routers, use the **clear platform software wccp** command in privileged EXEC mode.

**clear platform software wccp** {*slot* [**active** | **standby**] **statistics**} | {**counters** | **statistics**}

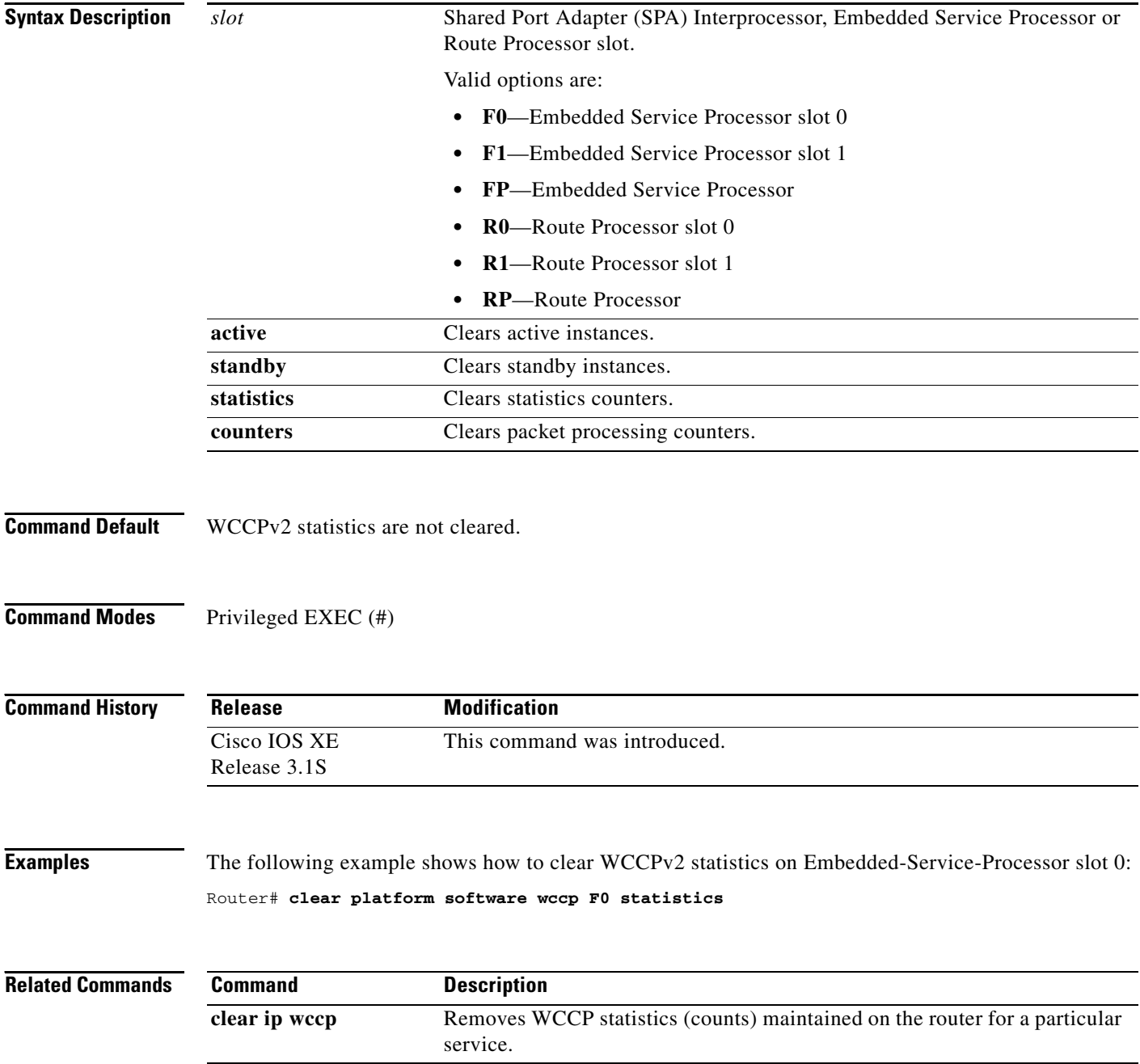

### **clear sctp statistics**

To clear statistics counts for Stream Control Transmission Protocol (SCTP) activity, use the **clear sctp statistics** command in privileged EXEC mode.

### **clear sctp statistics**

**Syntax Description** This command has no arguments or keywords.

**Command Default** This command has no default value. If this command is not entered, statistics counts for SCTP activity continue to be logged.

**Command Modes** Privileged EXEC (#)

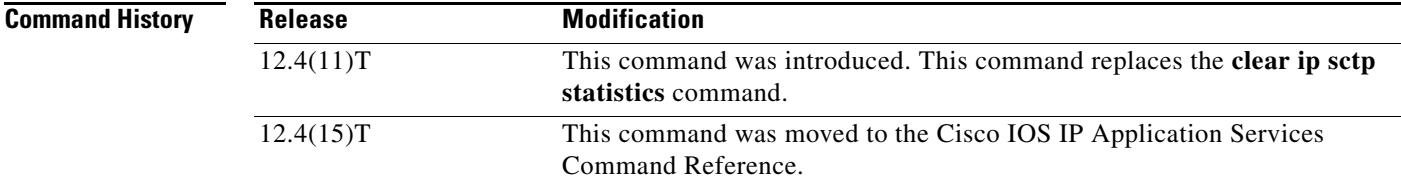

**Usage Guidelines** This command clears both individual and overall statistics.

**Examples** The following command shows how to empty the buffer that holds SCTP statistics. No output is generated from this command.

Router# **clear sctp statistics**

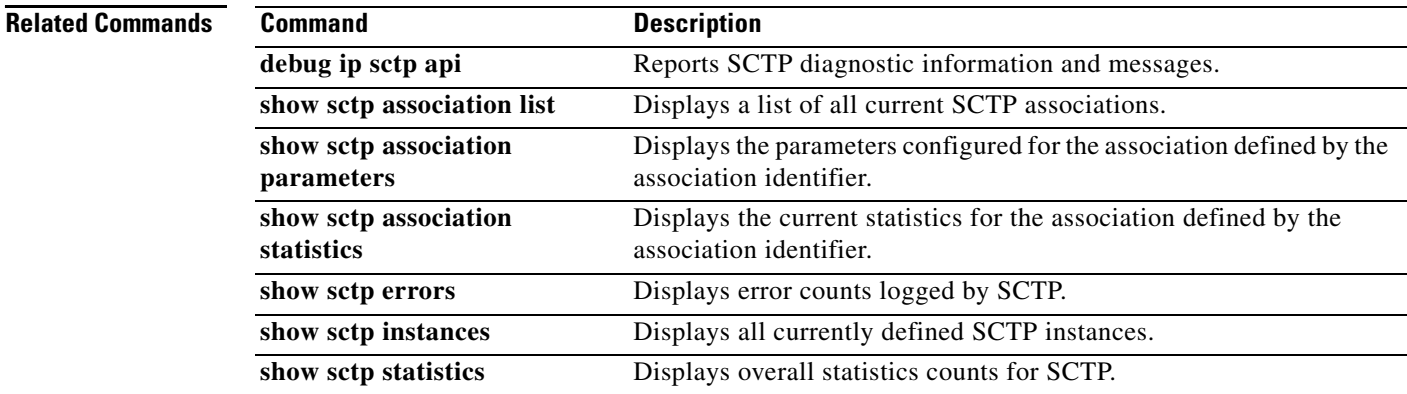

 $\mathbf{r}$ 

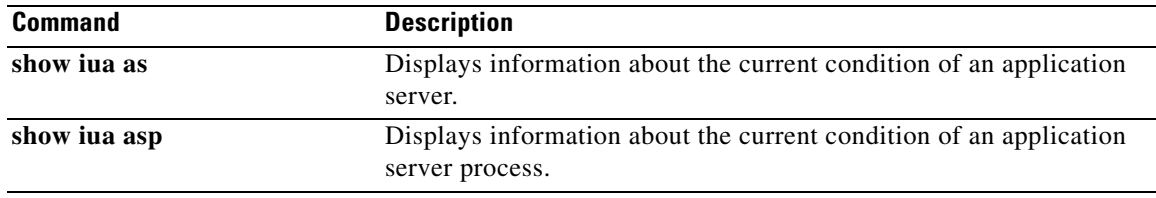

### **clear sockets**

To close all IP sockets and clear the underlying transport connections and data structures, use the **clear sockets** command in privileged EXEC mode.

**clear sockets** *process-id*

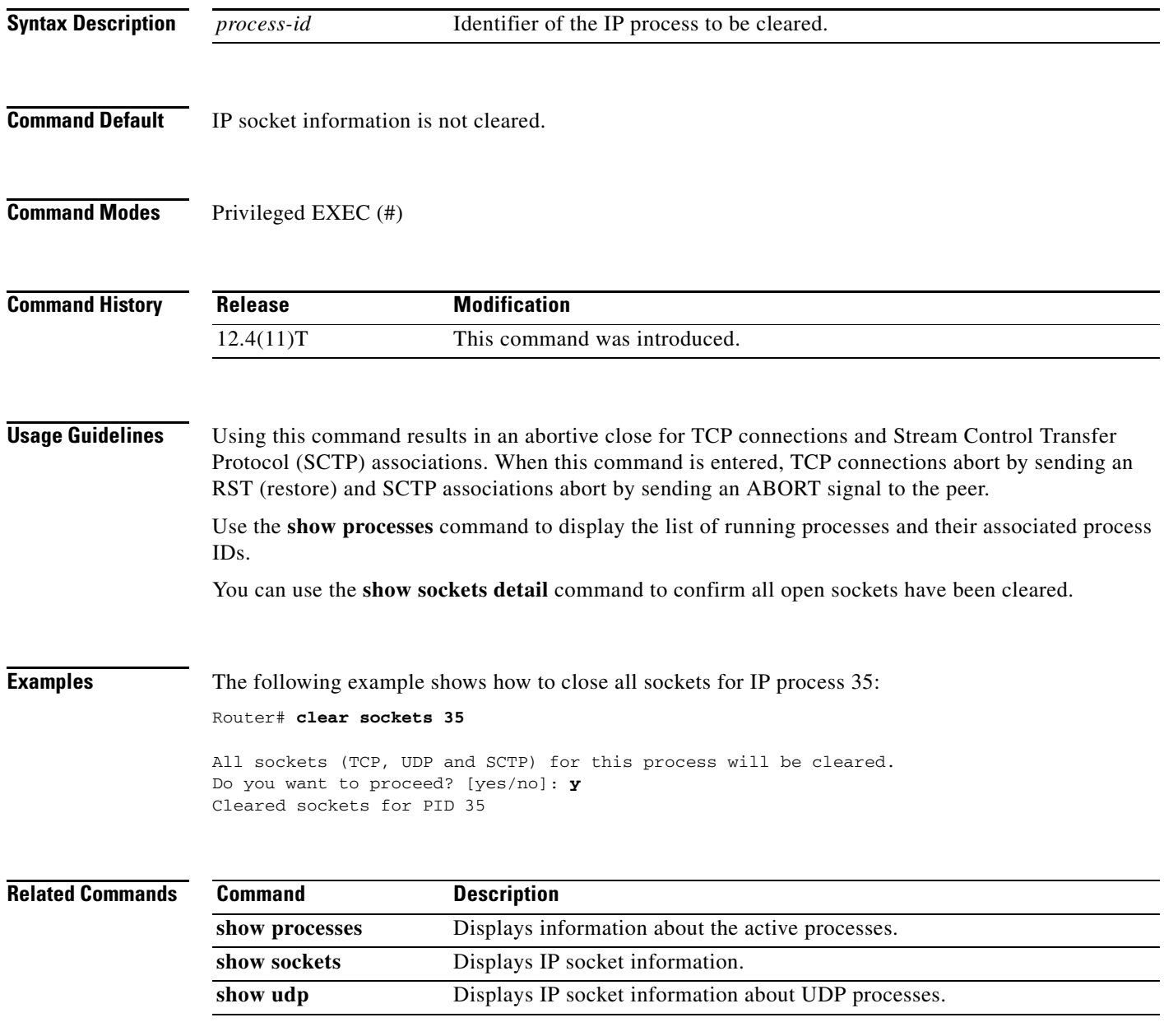

 $\Gamma$ 

### **clear tcp statistics**

To clear TCP statistics, use the **clear tcp statistics** command in privileged EXEC command.

**clear tcp statistics**

**Syntax Description** This command has no arguments or keywords.

**Command Modes** Privileged EXEC (#)

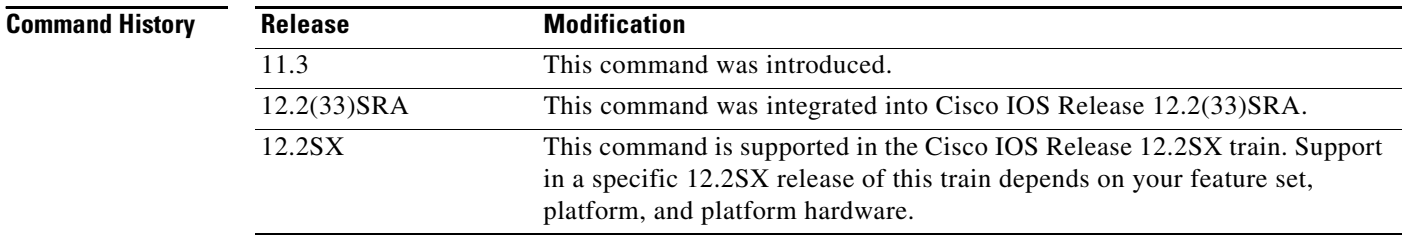

**Examples** The following example clears all TCP statistics:

Router# **clear tcp statistics**

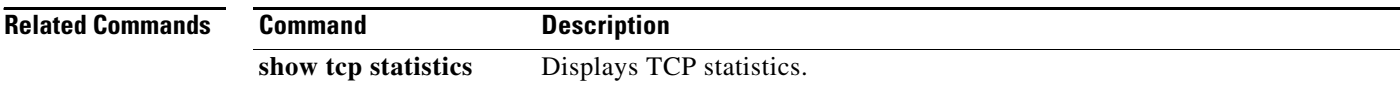

### **clear time-range ipc**

To clear the time-range interprocess communications (IPC) message statistics and counters between the Route Processor and the line card, use the **clear time-range ipc** command in privileged EXEC mode.

### **clear time-range ipc**

**Syntax Description** This command has no argument or keywords.

**Defaults** No default behavior or values.

**Command Modes** Privileged EXEC (#)

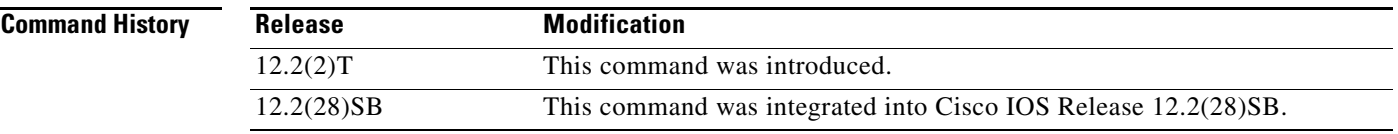

**Examples** The following example clears the time-range IPC statistics and counters:

Router# **clear time-range ipc**

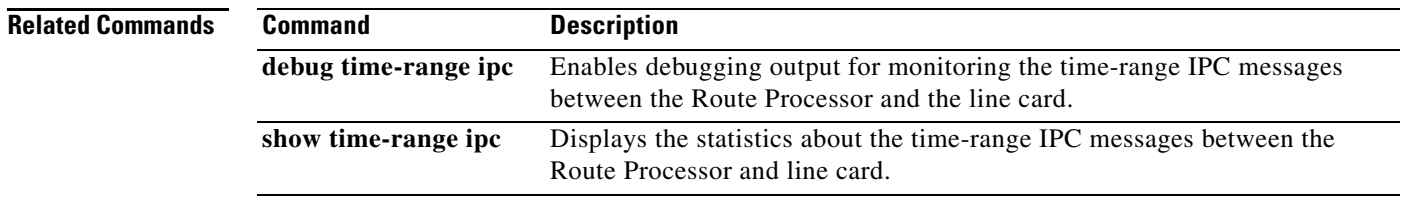

 $\mathbf{r}$ 

### **client (virtual server)**

To define which clients are allowed to use the virtual server, use the **client** command in Server Load Balancing (SLB) virtual server configuration mode. To remove a client definition from the SLB configuration, use the **no** form of this command.

**client** {*ipv4-address netmask* [**exclude**] | **gtp carrier-code** [*code*]}

**no client** {*ipv4-address netmask* [**exclude**] | **gtp carrier-code** [*code*]}

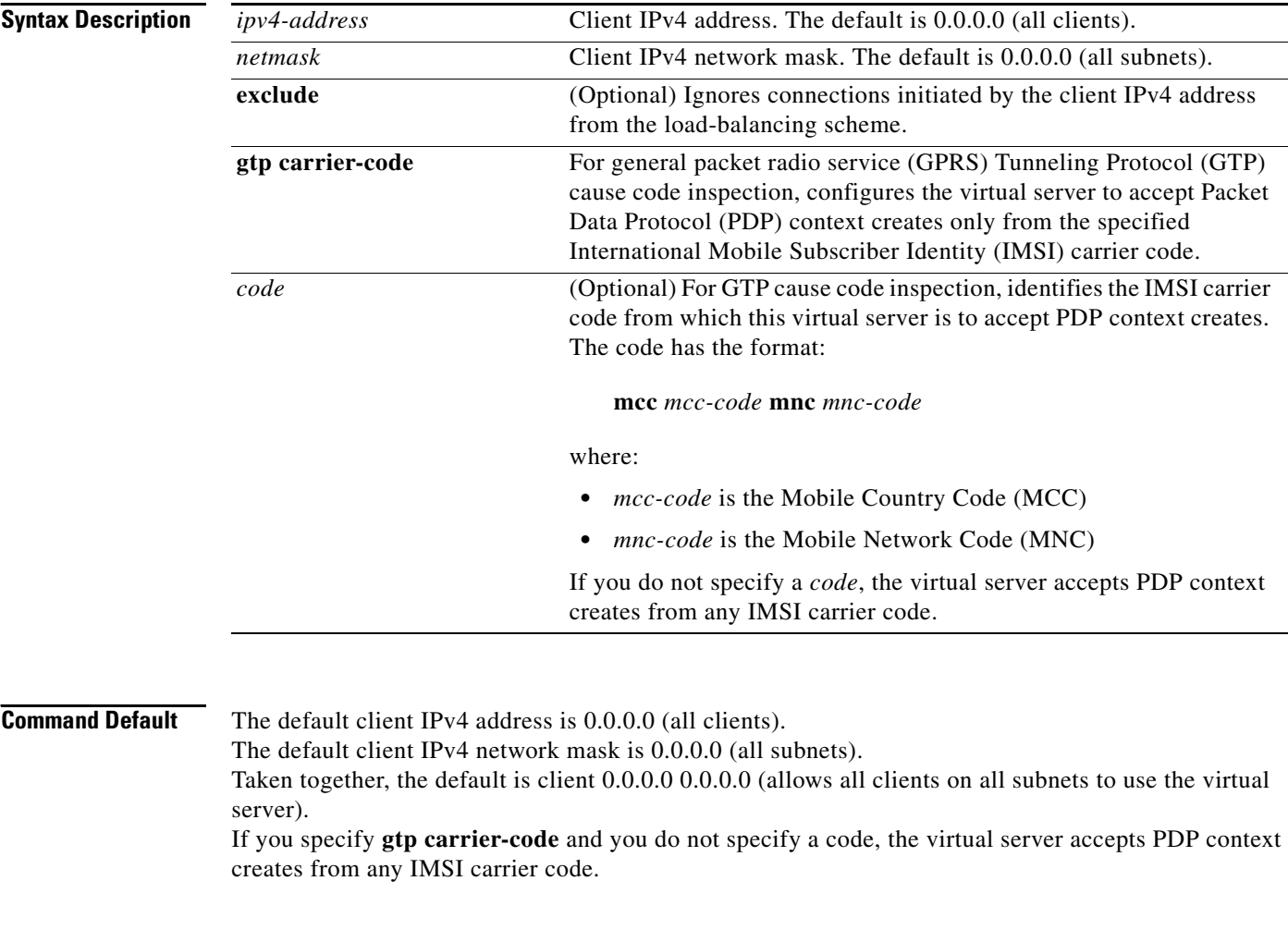

**Command Modes** SLB virtual server configuration (config-slb-vserver)

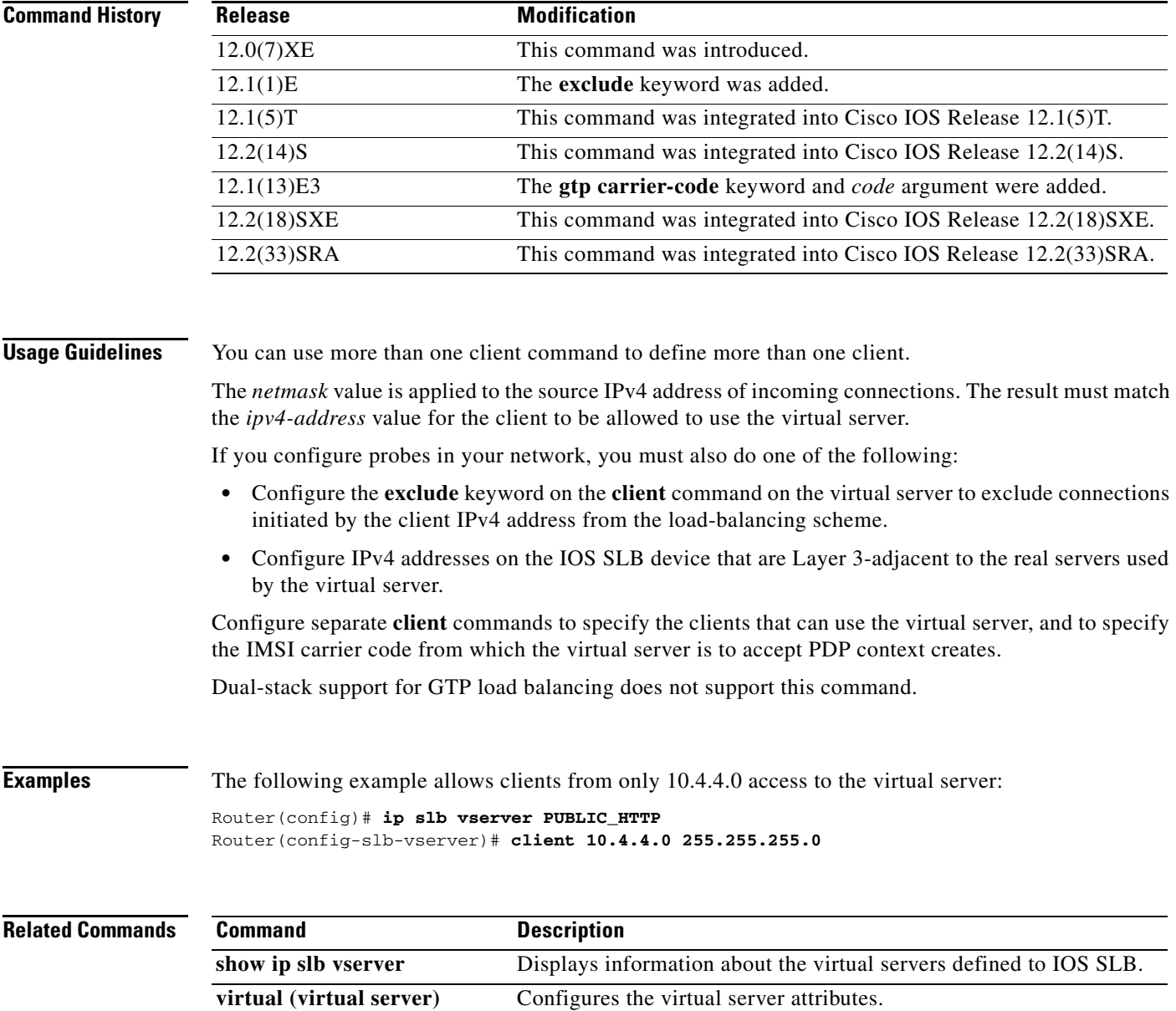

### **credentials (HTTP probe)**

To configure basic authentication values for the HTTP IOS Server Load Balancing (IOS SLB) probe, use the **credentials** command in HTTP probe configuration mode. To remove a **credentials** configuration, use the **no** form of this command.

**credentials** *username* [*password*]

**no credentials** *username* [*password*]

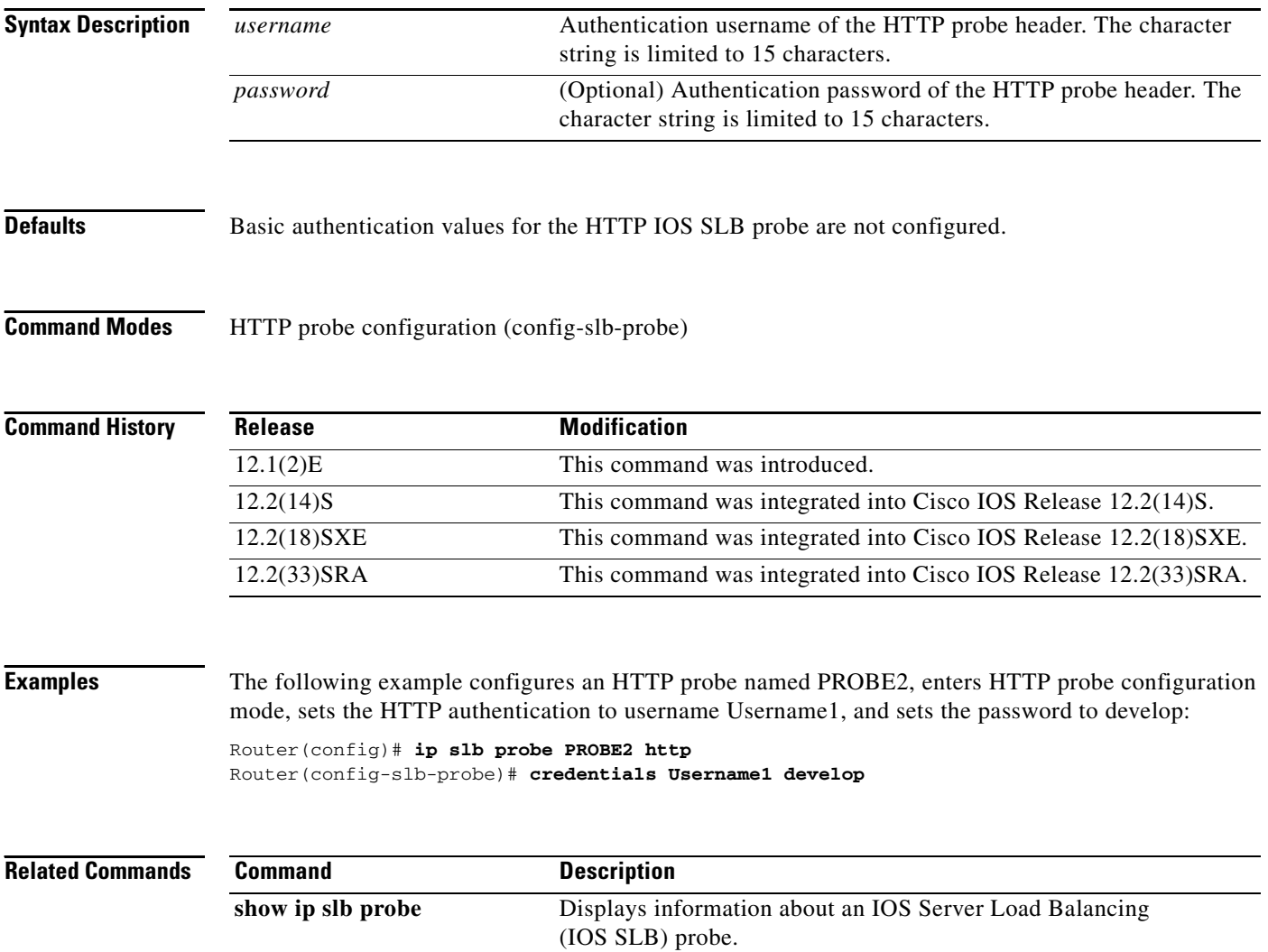